#### **CS3205: HCI in SW Development**

Readings:

- Some material on windows and icons are discussed in Section 6.2.2
- •Design patterns, Section 12.3

### Where Are We?

- We know about…
	- Learning about users and tasks
	- Conceptual models, mental models, metaphors, interaction styles/modes
	- Lo-fidelity prototyping, wire-frames, hi-fidelity prototypes
	- Evaluation basics
- Next we want to get more detailed...
	- Often referred to as "physical" design (even for screen interfaces)

# **Outline**

- Outline:
	- (Reminder) Designing overall UI flow
	- Windows
	- Widgets / Controls

# Overall UI Flow

- Major UI elements are probably windows or screens (on handhelds)
	- What are they? How are they organized?
	- Do they "match" users ' mental models of how they want to achieve tasks?
	- Compare to SW architecture design
		- Major components and their roles
		- How they' re related
		- Save detailed design (inside modules) for later

# Goal of Modeling UI Flow

- Identify major UI components (windows) – High-level description of their role
- Interactions between these – Conditions?
- Two levels possible – At conceptual design (more abstract) – At physical design (what will be windows)

#### **UI Flow Diagrams**

- We can do less than this and still benefit
- Prototype often called a **UI Flow Diagram** or **Navigation Diagram** in the Unified Process methodology
	- Post-its or boxes represent major UI elements (e.g. Windows)
	- Each has a title (or short description) and often an ID
		- ID used to refer to a more detailed diagram (perhaps done later)
- Goals:
	- Get high-level overview
	- Trace through use-cases or scenarios

#### Example: UI Flow Diagram

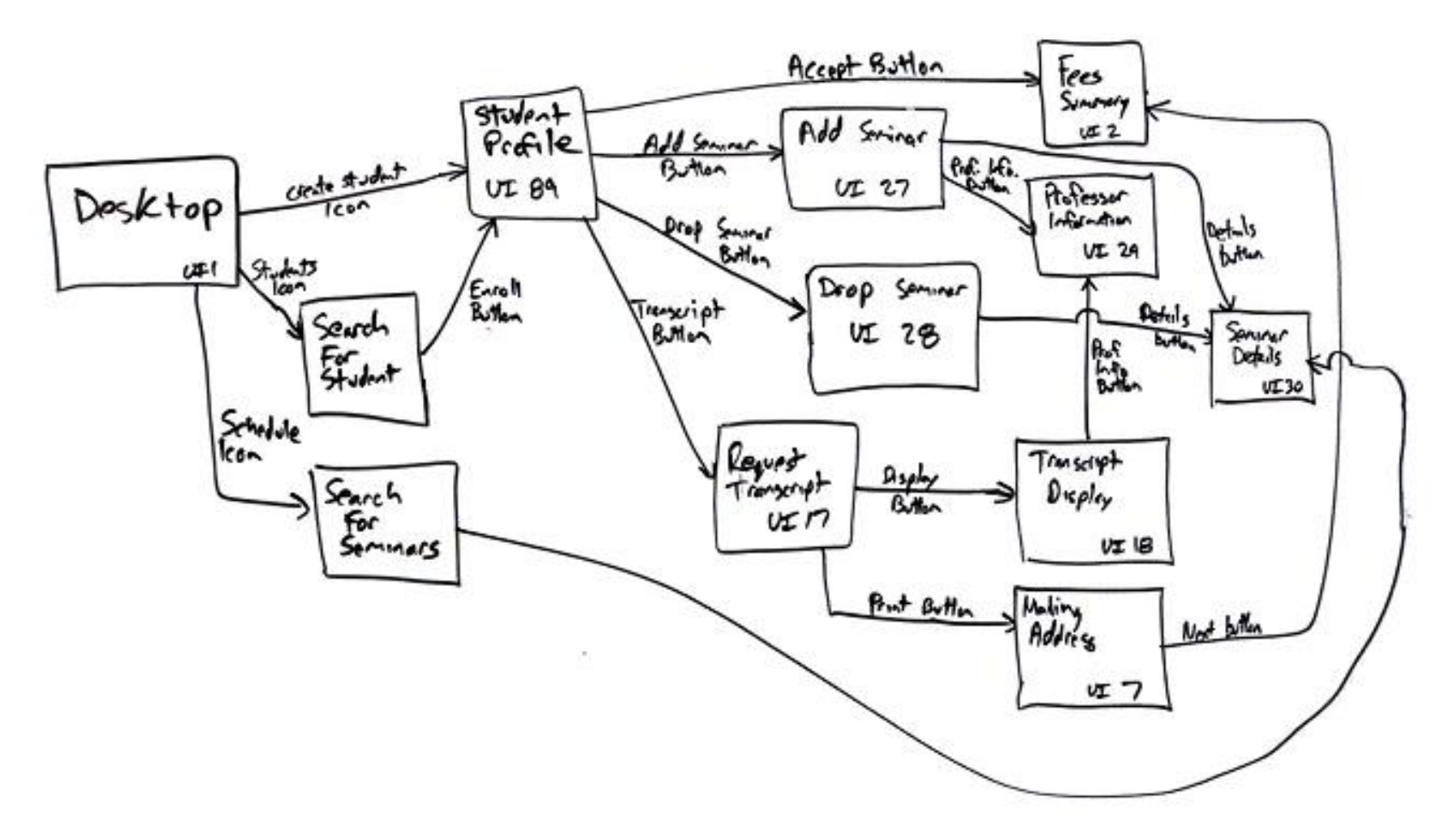

• From: http://www.agilemodeling.com/artifacts/uiFlowDiagram.htm

#### Related Idea: Menu Trees

- We can wander through pages, we wander through nested menu items
- Menu trees often used as a form of user documentation
	- You can see how the earlier design representations lead to these
- Forms of menu trees may indicate problems (see next slide)

#### Forms of Menu Trees

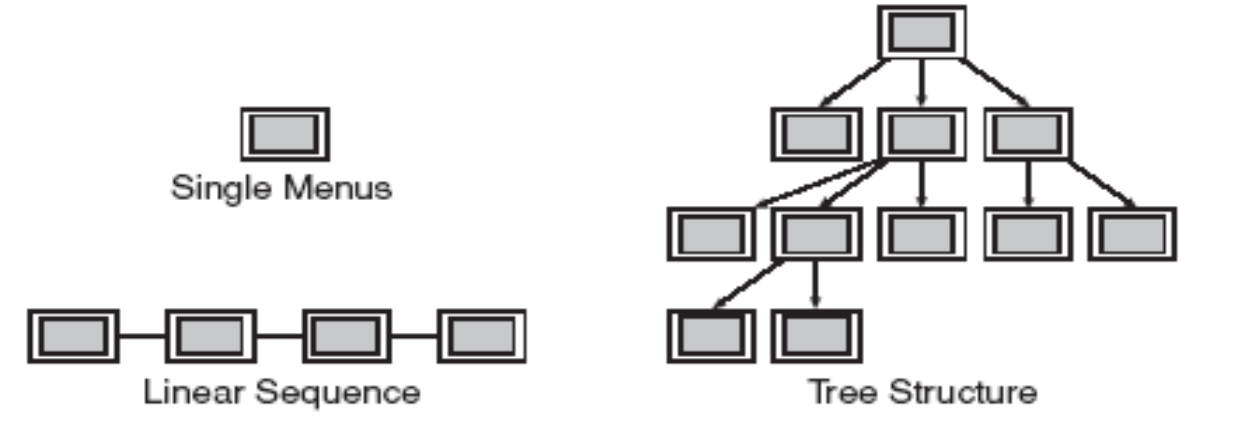

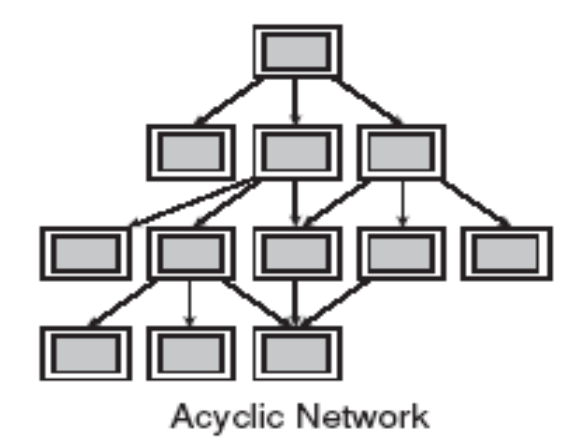

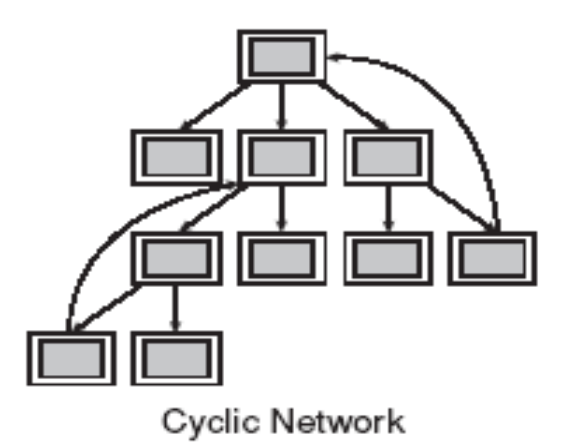

#### Menu Tree for an MP3 Player

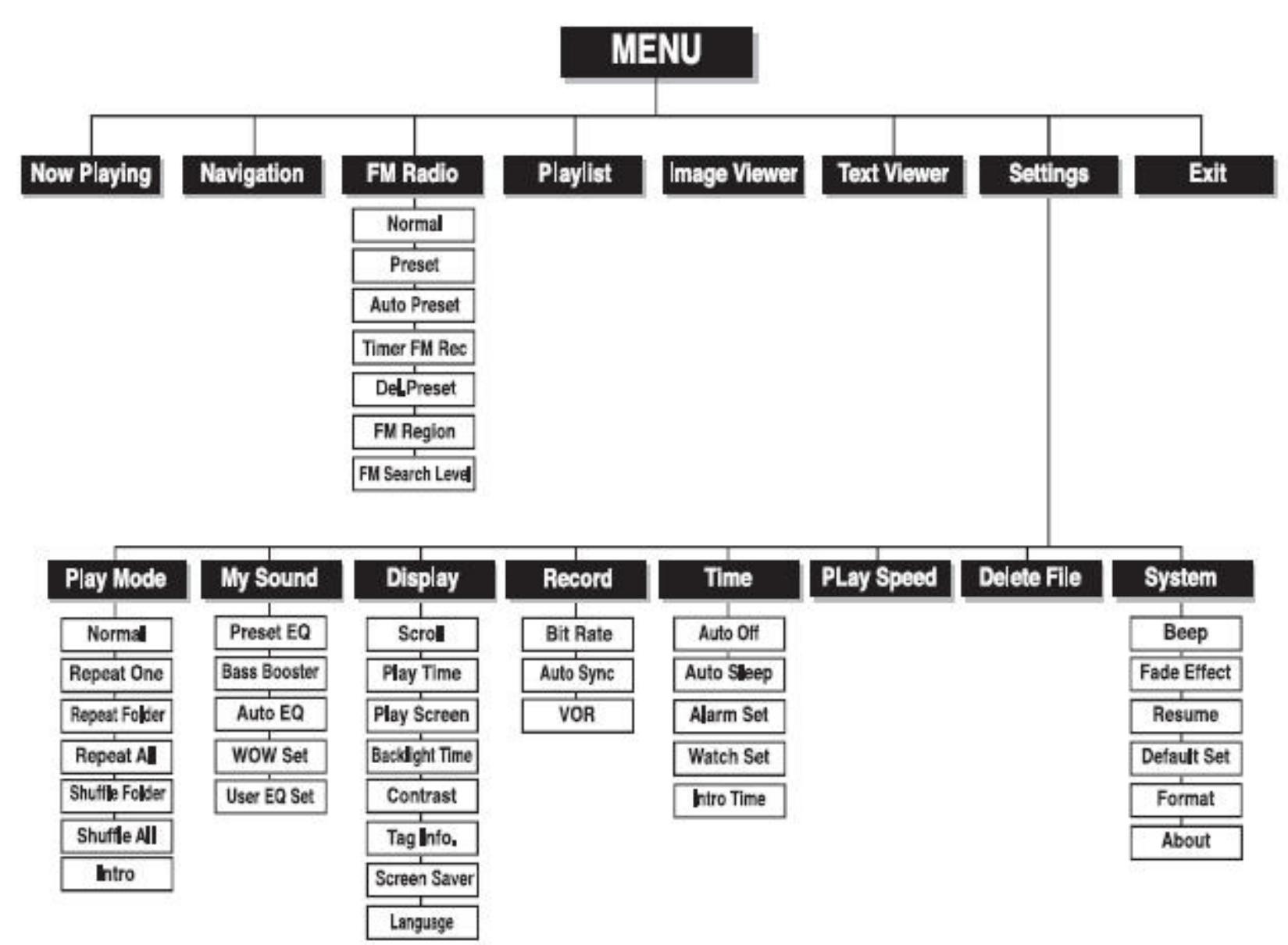

# Summary on UI Flow

- Plan overall structure of your major UI elements
	- Windows or screens
	- Menus (problably later)
- Some lo-fi methods are quick and potentially useful
	- If you base these or evaluate these using your scenarios or use-cases

#### In-Class Exercise

- Diagram something complex or confusing
	- Suggestions about confusing page structure on a web site?
	- Others? Web sites, wikis, apps with deep menus?

#### UI Patterns

- Find out more:
	- Section 12.3 in ID textbook
	- Website (next)

#### Book: *Patterns for Effective Interface Design*

- Interesting book!
	- Publisher's site:

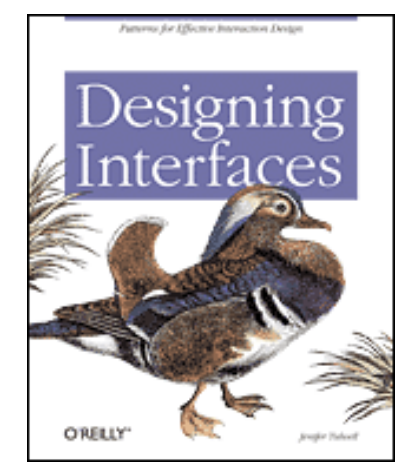

- http://www.oreilly.com/catalog/designinterface s/index.html
- Author' s page: http://designinginterfaces.com/
	- Samples!
- Full book available in Virgo through Safari
- Book's goal: document a collection of interface patterns
	- from large-scale idioms to small-scale controls

# Sample Chapter Titles

- Information Architecture and Application **Structure**
- Navigation, Signposts and Wayfinding
- Layout of Page Elements
- Actions and Commands
- Showing Complex Data
- etc.

# Example: Organizing Content

- What might the following be?
	- Two-panel selector
	- Center-Stage
	- Extras on demand
	- One-window drill-down
- Examples?

## Windows

- We know a lot about these already, eh?
- Primary Windows
- Secondary Windows
	- modal vs. modeless
	- dialog boxes
	- configuration, tabs
- Mouse focus

#### Organizing a Windowing Interface

A window is a container that designers use to organize the information that users see in an application

- Window interface actions include
	- Open action
	- Close action
	- Resize action
	- Move action
	- Bring forward or activation

# Multiple Windows Design

#### – Advantages

- Windows optimize the use of limited display space:
	- More information can be accessible
- Users can use multiple sources on screen simultaneously to complete a task:
	- They give the user freedom to multitask
- Windowing Systems allow standardization of interfaces across many applications
	- The user moves easily between applications and quickly learns to use new applications.
- Automatic facilities for organizing window working sets:
	- save time and make large collections of windows easier to manage
- They lend themselves to direct manipulation

# Multiple Windows Design

- Disadvantages:
	- Users perform some tasks slower
		- Due to the need to switch windows
		- Due to getting lost
	- Display screen size and resolution are limitations
	- Time can be lost in rearranging windows
	- User can be confused by user switches context

#### Windows are like…

- Pages on websites
- Screens on mobile devices
- From a UI design, what's similar? What's different?

# *Window/Screen design*

Two aspects:

- How to split things across screens
	- •moving around within and between screens
	- •how much interaction per screen?
	- •serial or workbench style?
- •Individual screen design
	- white space: balance between enough information/interaction and clarity
	- grouping items together: separation with boxes? lines? colors?

#### *Screen design: splitting functions across screens* •Task analysis as a starting point

- •Each screen contains a single simple step?
- •Frustration if too many simple screens

•Keep information available: multiple screens open at once

# *Screen design: individual screen design*

- •Draw user attention to salient point, e.g. colour, motion, boxing
- •Animation is very powerful but can be distracting
- •Good organization helps: grouping, physical proximity
- •Trade off between sparse population and overcrowding

# *Information display*

- •Relevant information available at all times
- •Different types of information imply different kinds of display
- •Consistency between paper display and screen data entry

# Types of Windows

#### – Primary window:

- is a window in which the user's main interaction with the data or document takes place
- An application can use any number of primary windows, which can be opened, closed, minimized, or resized independently

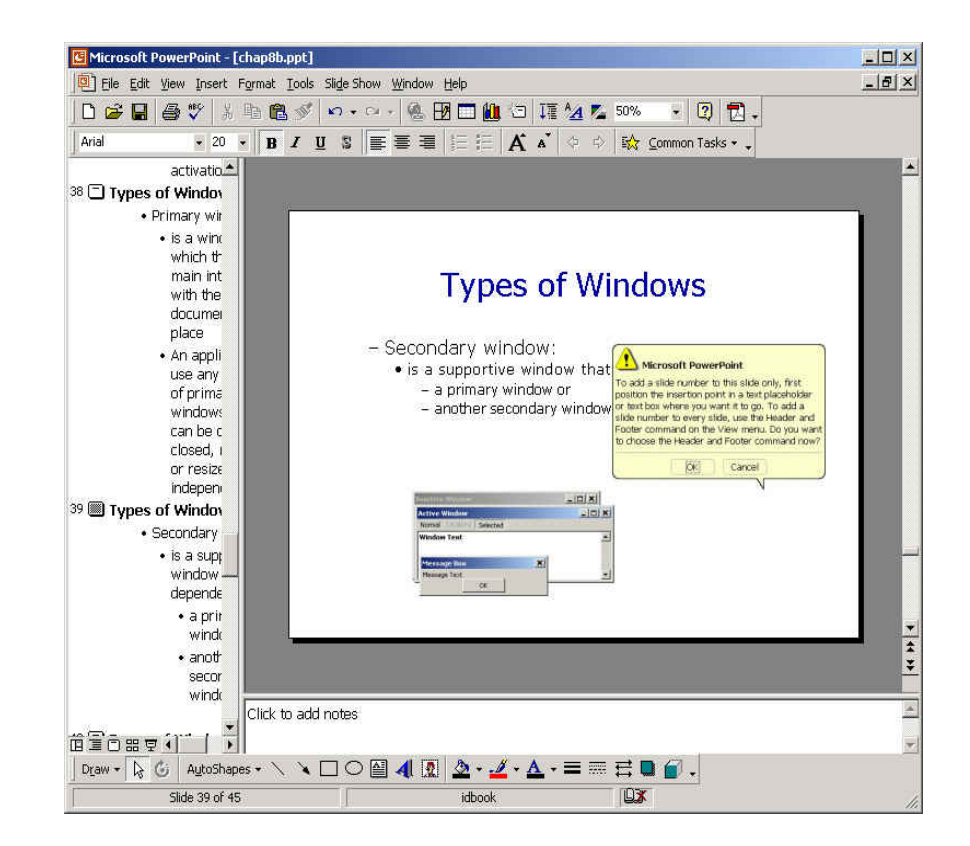

# Types of Windows

- Secondary window:
	- is a supportive window that is dependent on
		- a primary window or
		- another secondary window

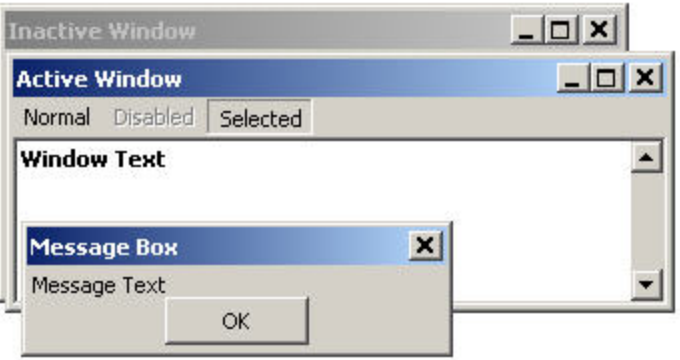

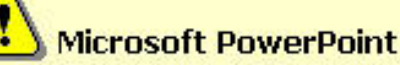

To add a slide number to this slide only, first position the insertion point in a text placeholder or text box where you want it to go. To add a slide number to every slide, use the Header and Footer command on the View menu. Do you want to choose the Header and Footer command now?

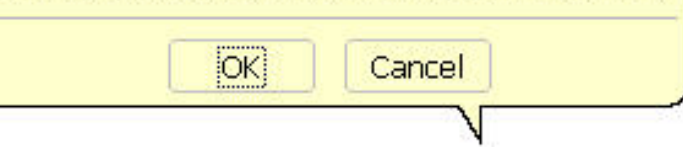

# Types of Secondary Windows

- Message boxes
	- Often **modal:** must exit or OK before continuing
	- Problems?
		- search in Excel; overlapping
- Dialog boxes
	- Enter additional information
	- Sometimes modal, sometimes modeless
		- Comments?

#### Example of bad text: what does "wait" mean we should do?

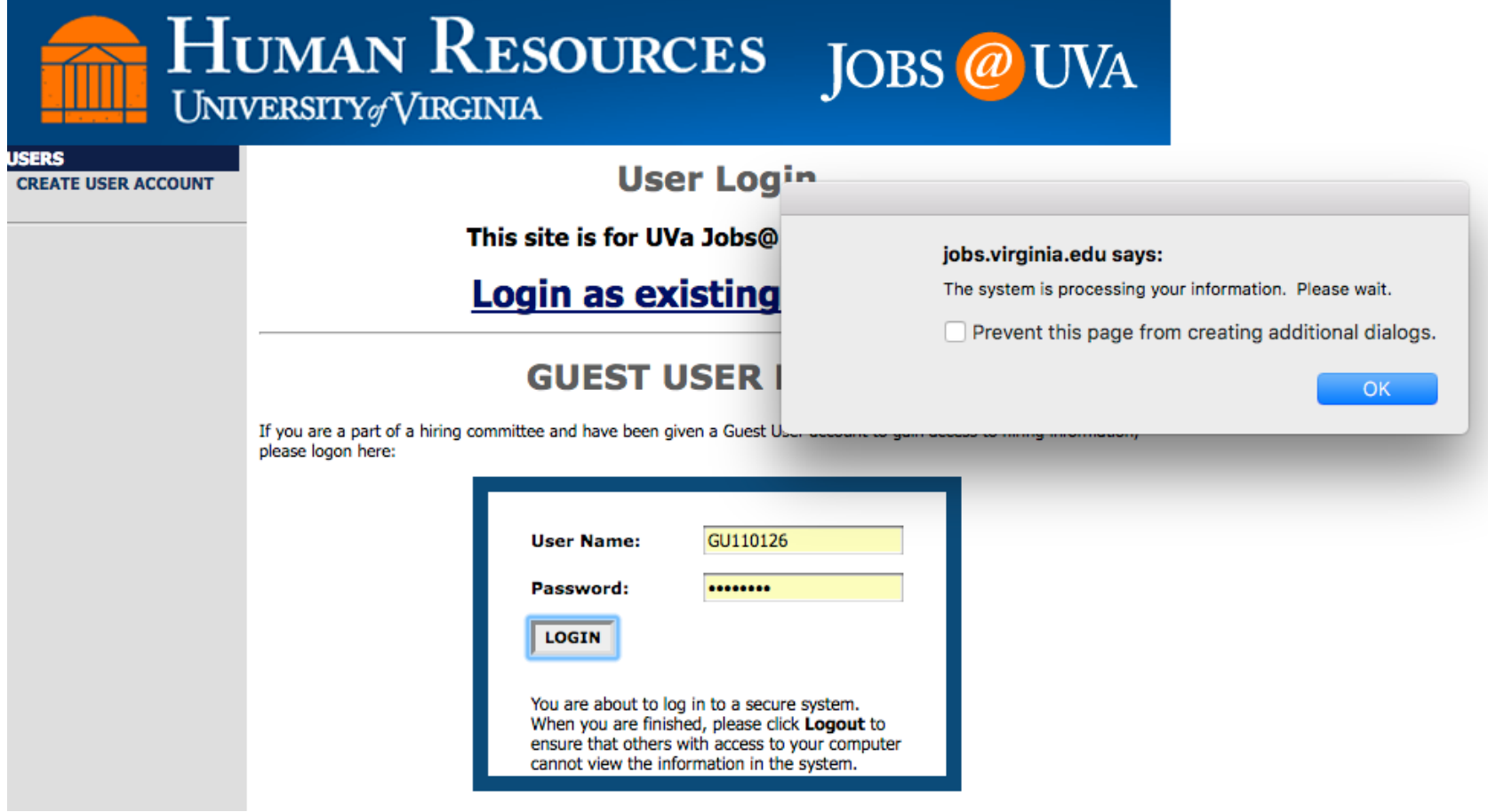

# Types of Windows

- Utility window:
	- is a window whose contents affect an active primary window
	- Unlike secondary windows, utility windows remain open when primary windows are closed or minimized.
	- e.g. tool palette that is used to select a graphic tool.

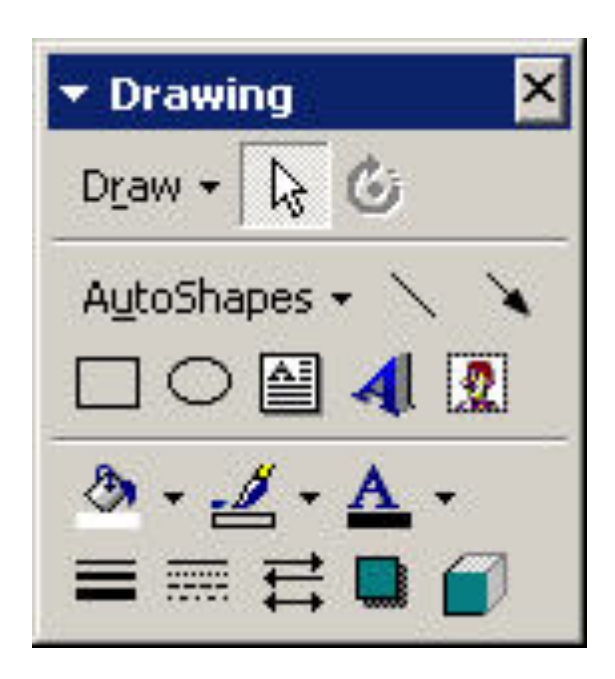

# Types of Windows

#### – Plain window:

- is a window with no title bar or window controls
- typically used for splash screens

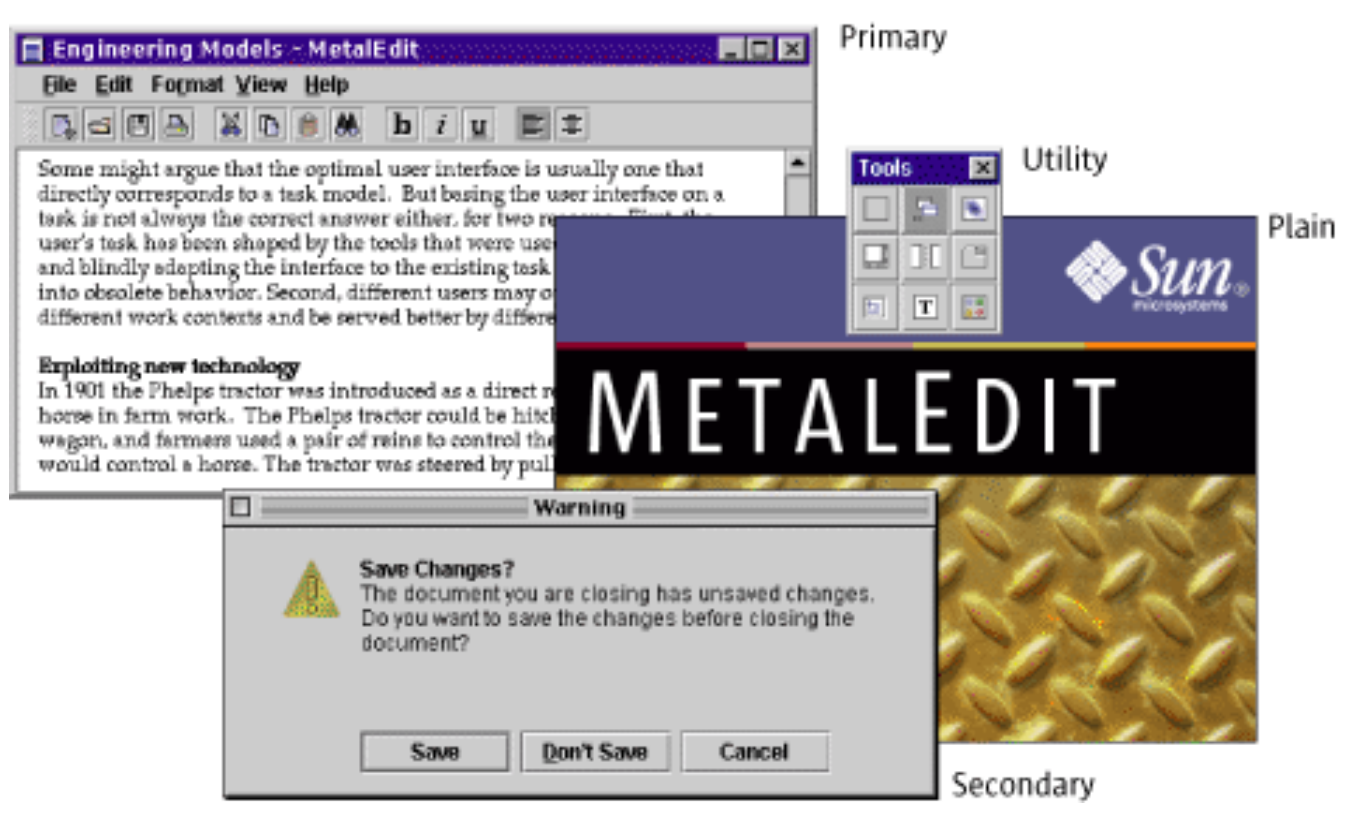

# Wizards

- A **wizard** is really a sequence of dialog boxes to achieve a certain goal
	- Install, configure, etc.
- An example of the *conversational* interaction mode
- Issues to consider:
	- Modal or modeless?
	- Navigation: just next and back, or
	- allow users to see the complete set and jump directly to a screen

# Tabs in Windows

- Why use tabs?
- Irritations?
- Alternatives?

• (See text or reflect on the discussion we had in class)

#### Some Examples

- Following screen shots discussed in class
- Some of these deal with configuration
	- Interesting problem: large number of choices, infrequently used, important for novice and expert
	- Note variety of approaches
## *Simeon Options*

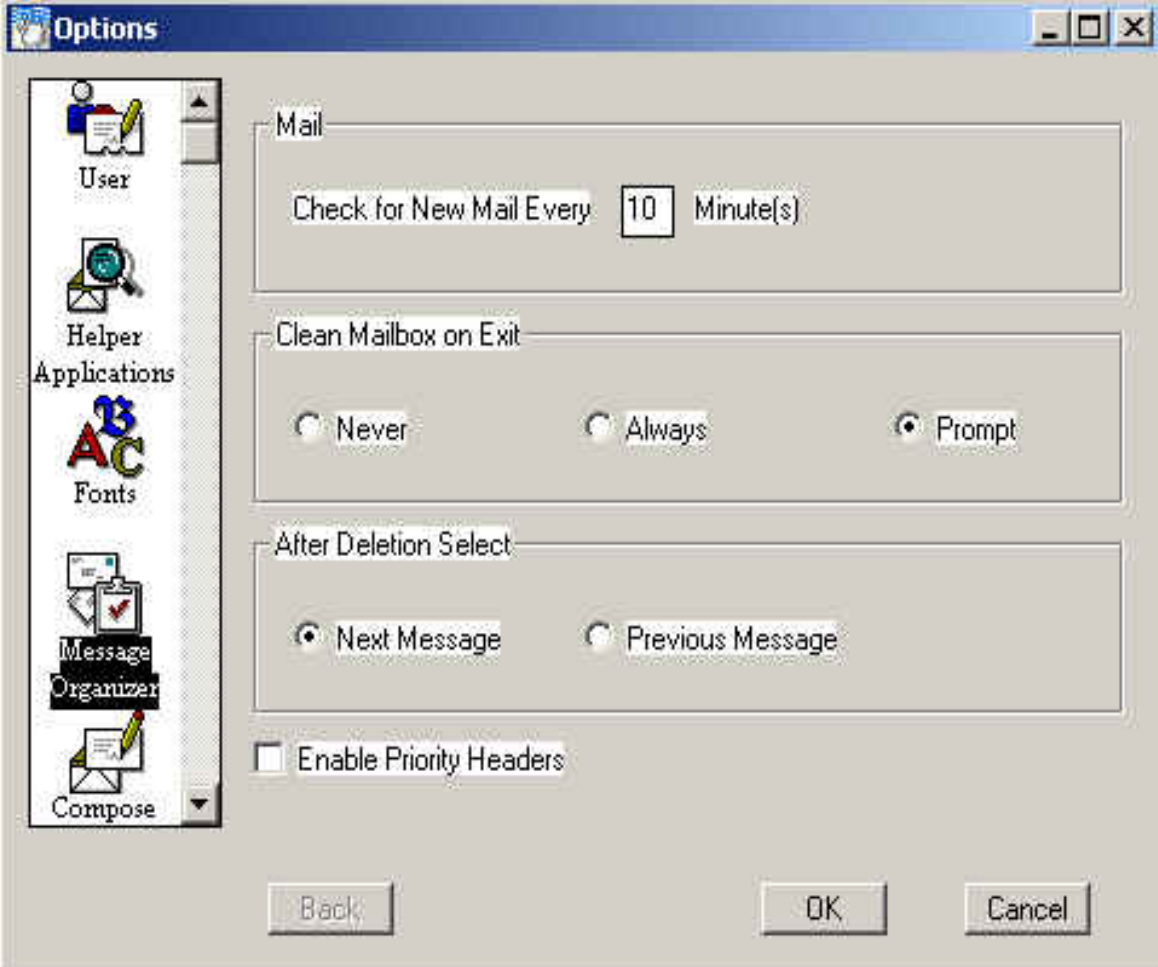

### *Netscape Preferences*

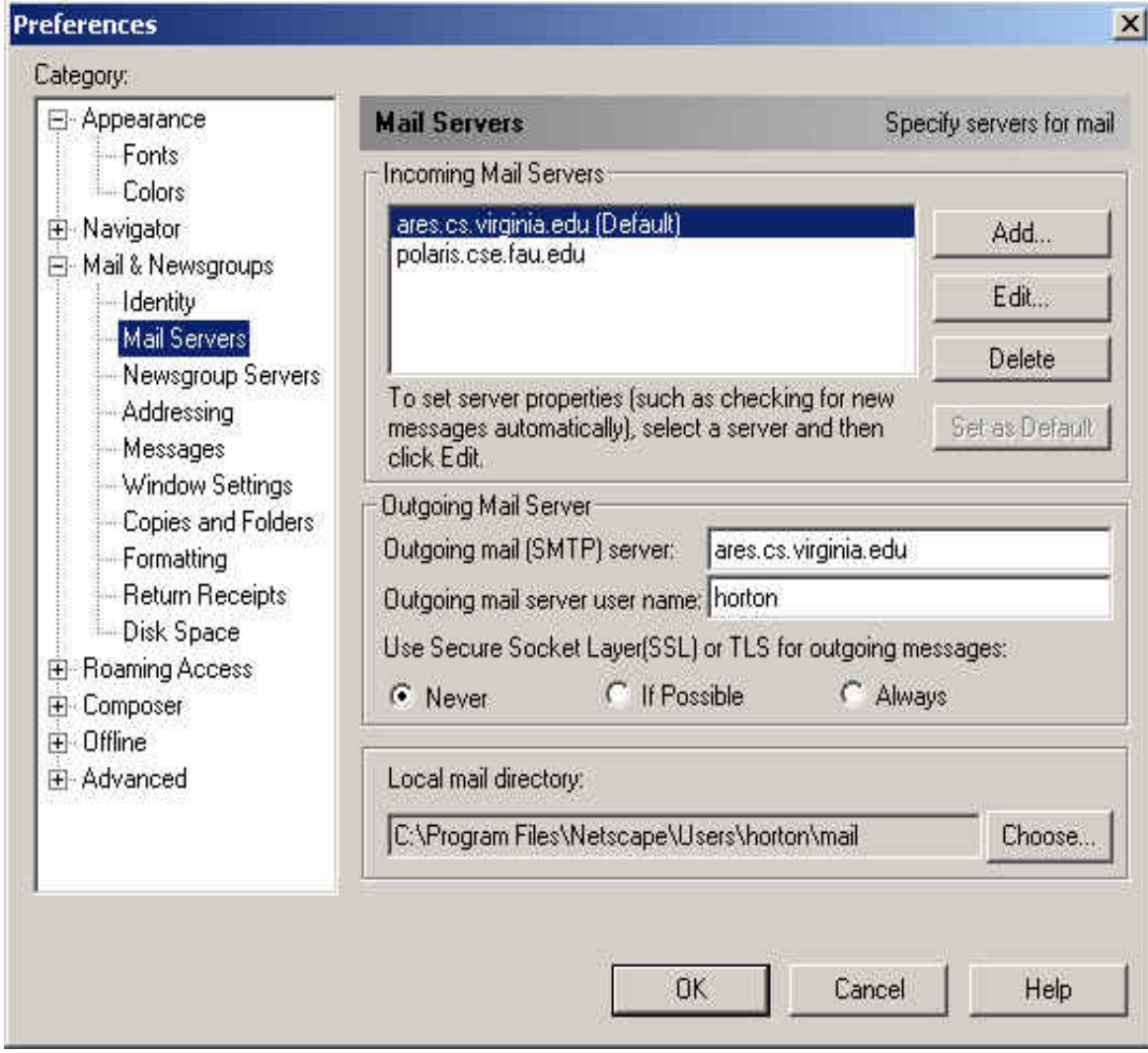

#### *Tabbed Menus*

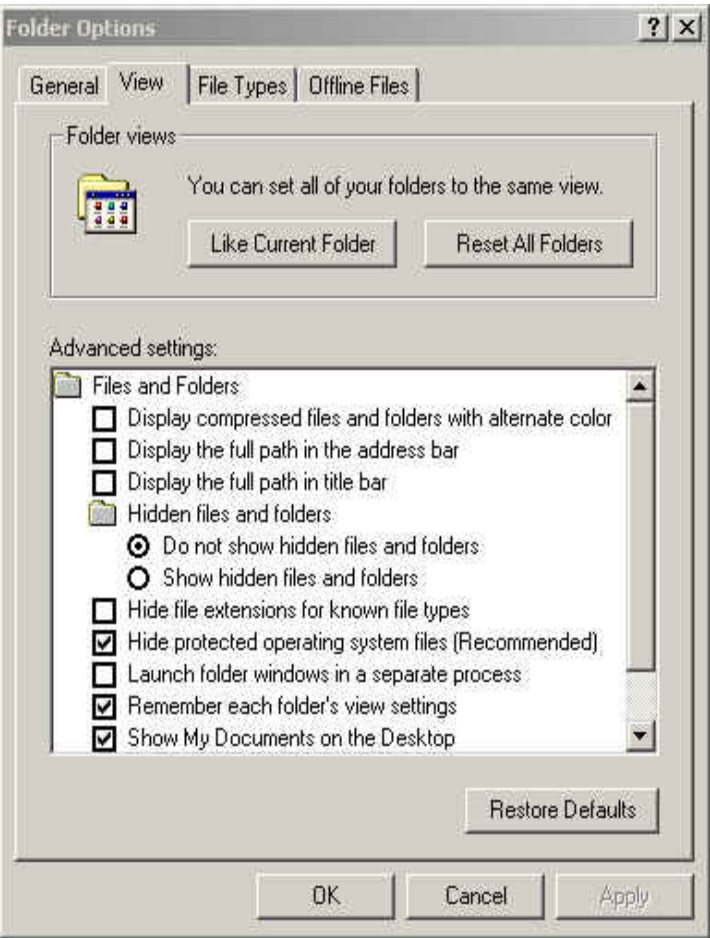

## *IBM Thinkpad Config*

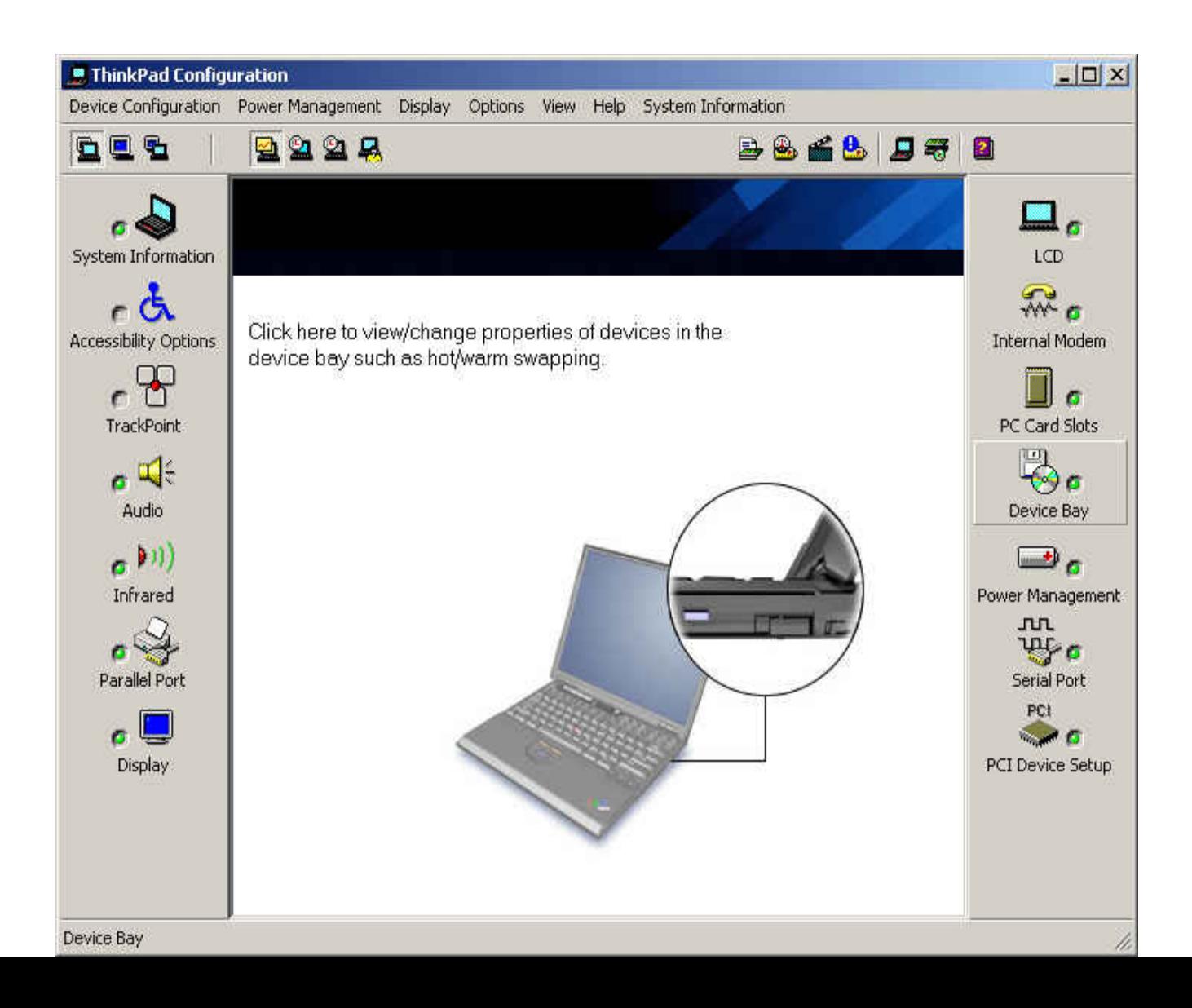

## *Multiple Rows of Tabs*

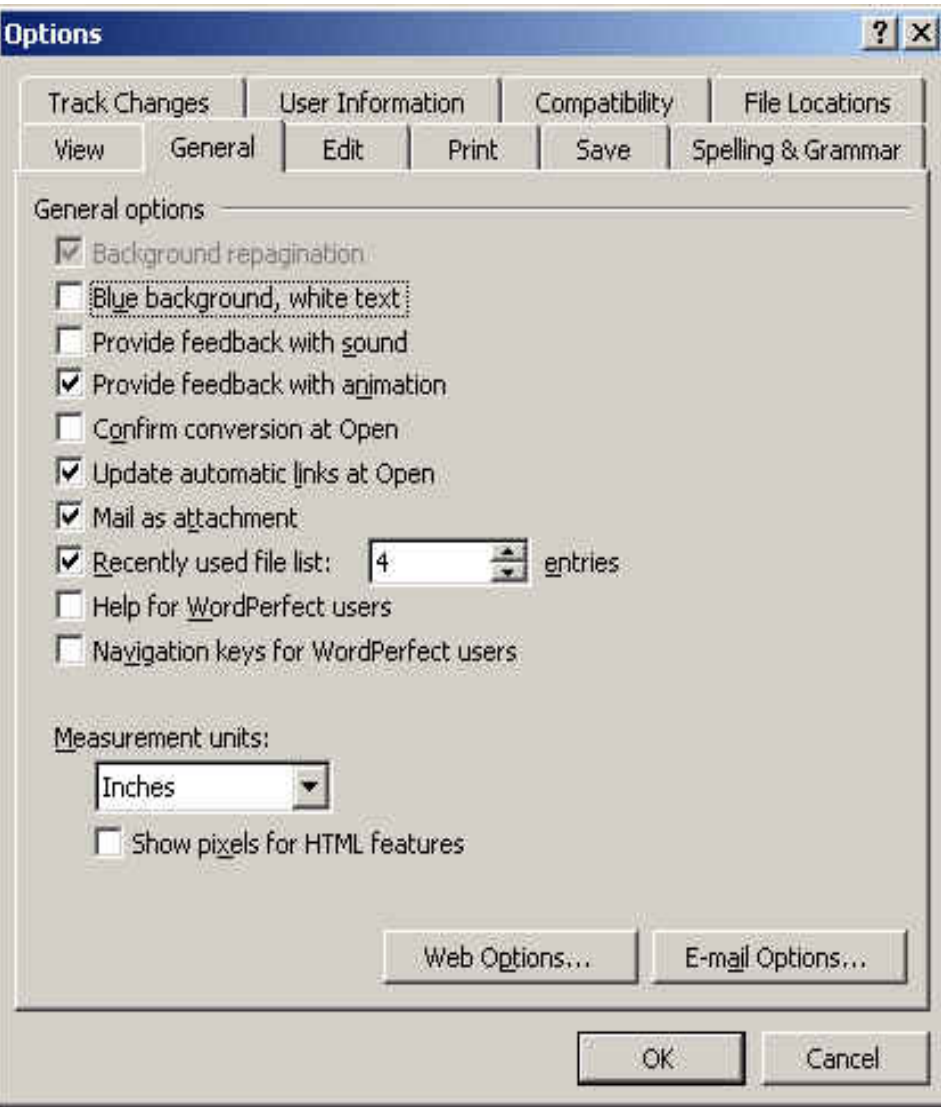

## *Visual C++ Settings*

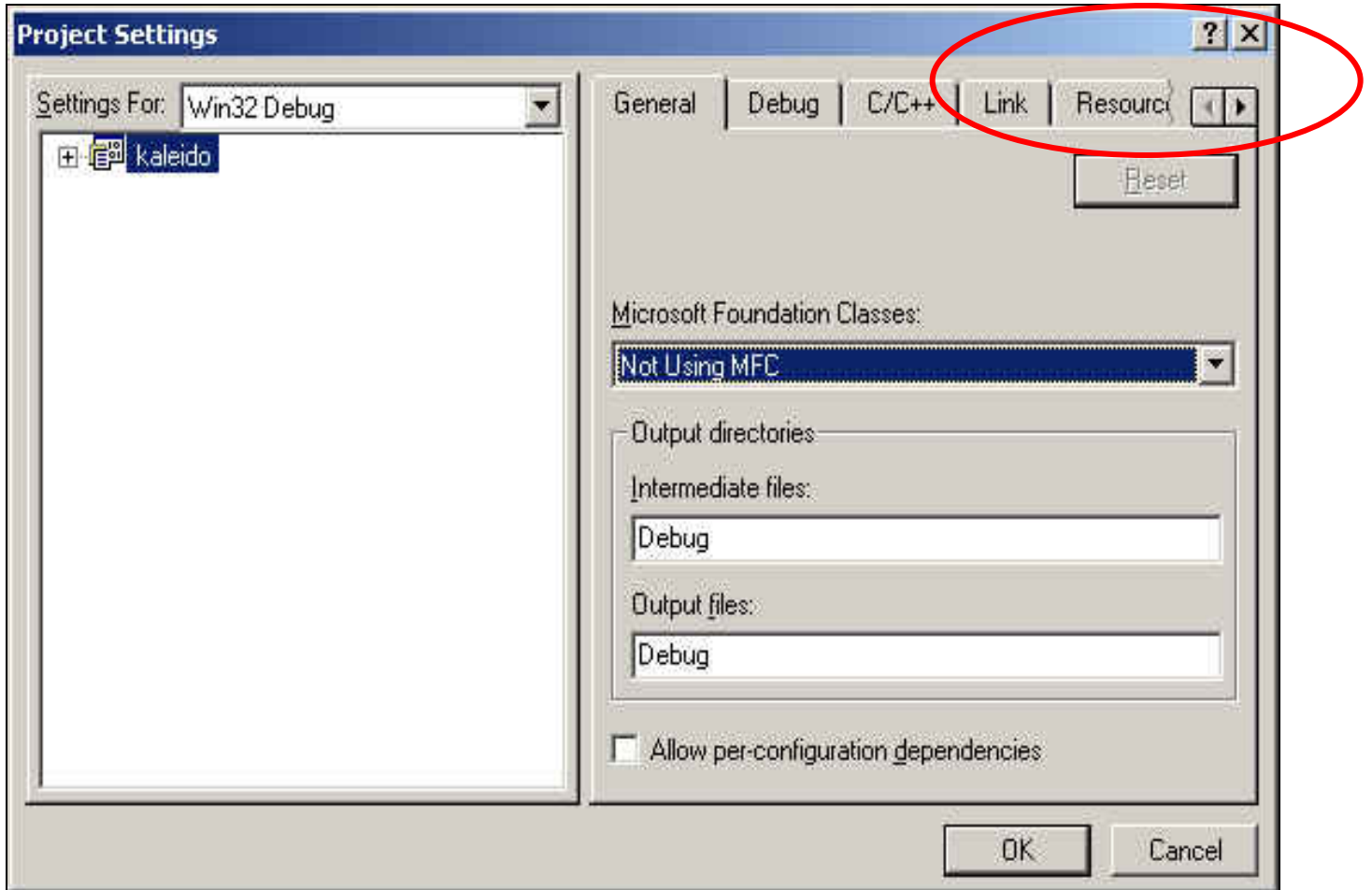

#### *Outlook*

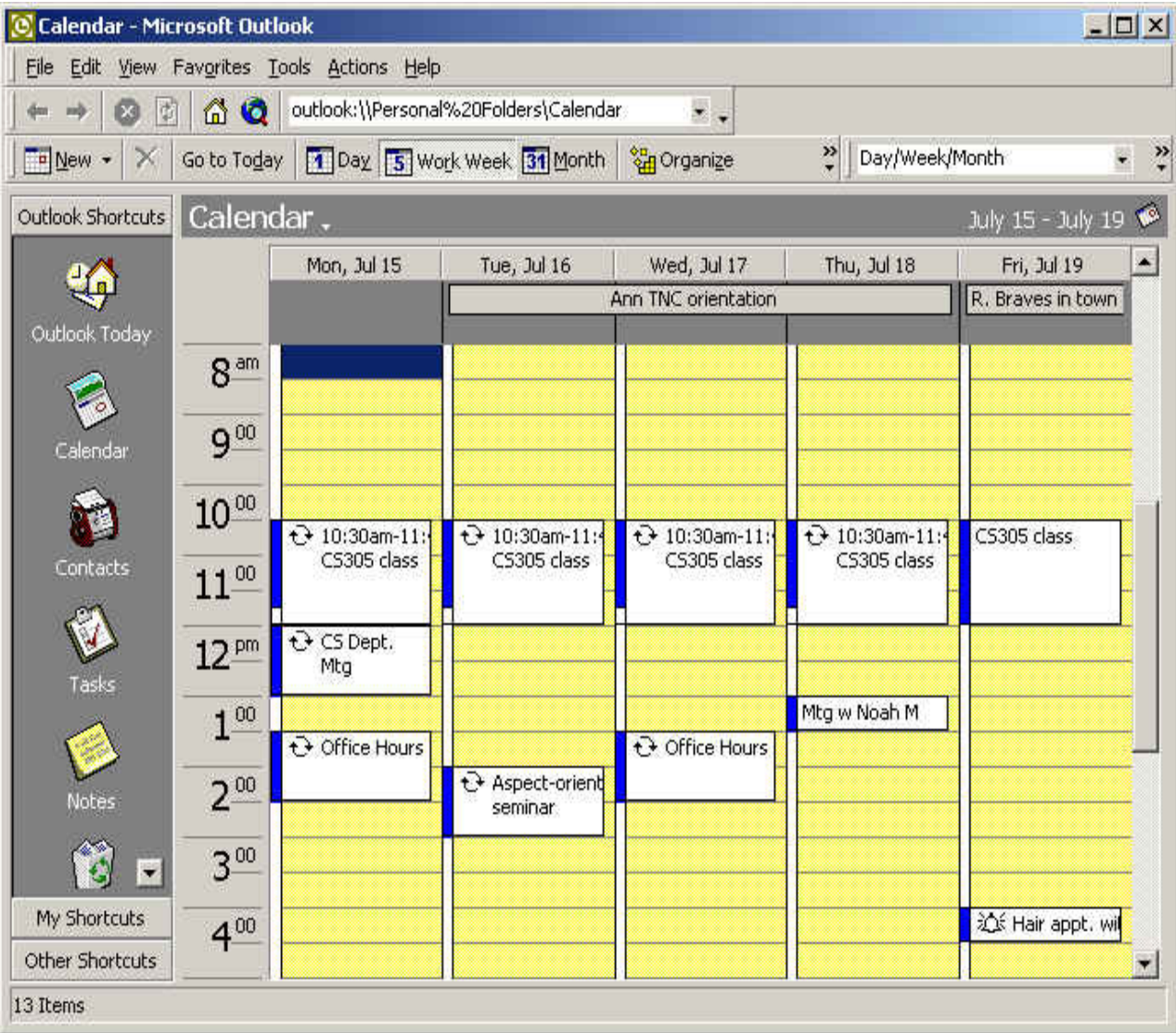

#### Windows Media Player

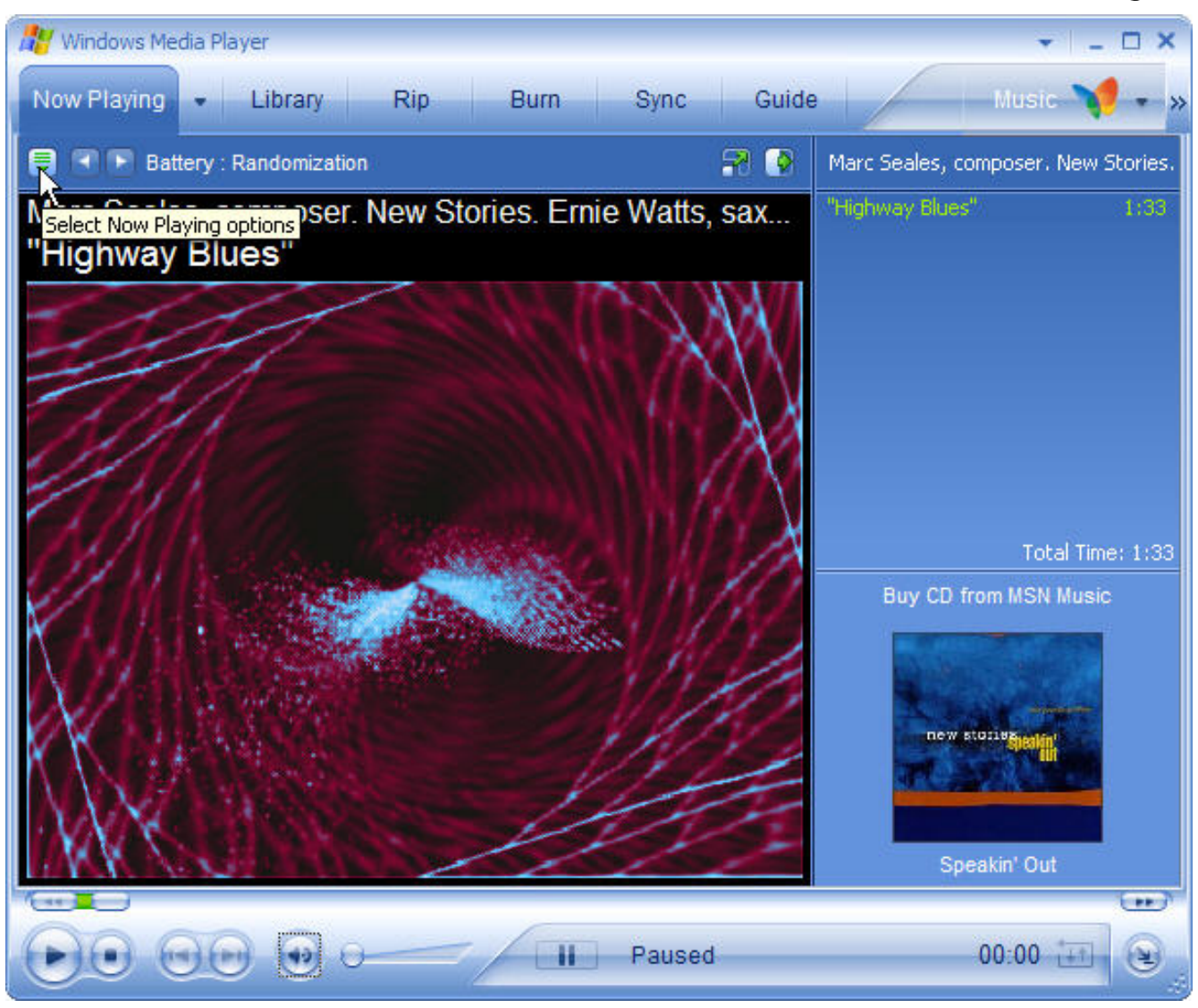

## Windows Media Player

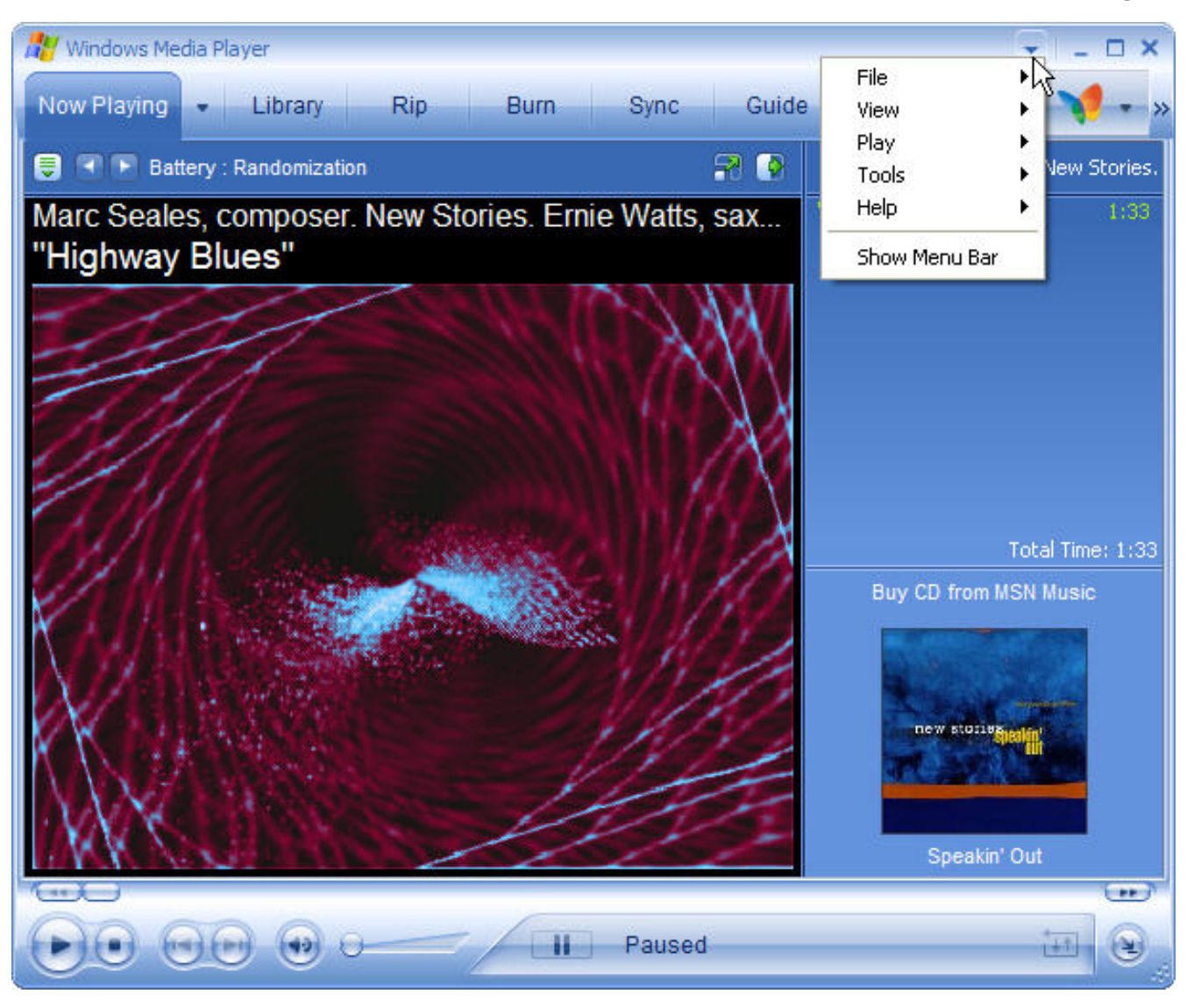

#### General guidelines for arranging windows

- Ensure window arrangement is only changed by the user
- Keep secondary windows to only one level and limit their number
	- Secondary windows can be:
		- Windows within windows
		- Separate windows that depend on a primary window
- Make the use of secondary windows optional
- As alternatives use multiple primary windows or menus

#### Window Focus

- Which window gets events like key-presses?
- Two approaches have been used:
	- "Mouse focus" vs. "click-to-focus"
- Mouse focus
	- Typical of original UNIX X-windows windows managers
	- Input goes wherever the mouse is pointing
		- Windows doesn't have to be on top
	- Input can go into a partly obscured window
- Comments?

## Mouse Focus: pros/cons

- Disadvantages
	- Harder for novices
	- Not-consistent with other platforms
- Advantages:
	- –Allows easier interaction with multiple windows without rearranging
	- –Faster interaction in many cases

#### Click-to-Focus

- Click to focus
	- Default in MS-Windows and Macintosh
	- A window must be brought to the front before it will accept input
	- Input goes to that window regardless of where the mouse is pointing
	- Advantage:
		- Input cannot accidentally input to the wrong window

### Focus within Applications

- Many apps have multiple panes or panels
- Case study: Thunderbird/Mozilla email client
	- message-list pane and message-pane
	- change of focus for key-input after one of the two scroll-bars has been used
	- Demo'd in class, but some screen captures next
- What are the issues is usability terms?
	- Your answers are:
	- Visibility: Can I easily see which pane has focus?
	- Consistency: Clicking message-list scroll-bar assigns key-focus to message list, but not the other way

#### Two panes, Two scroll-bars

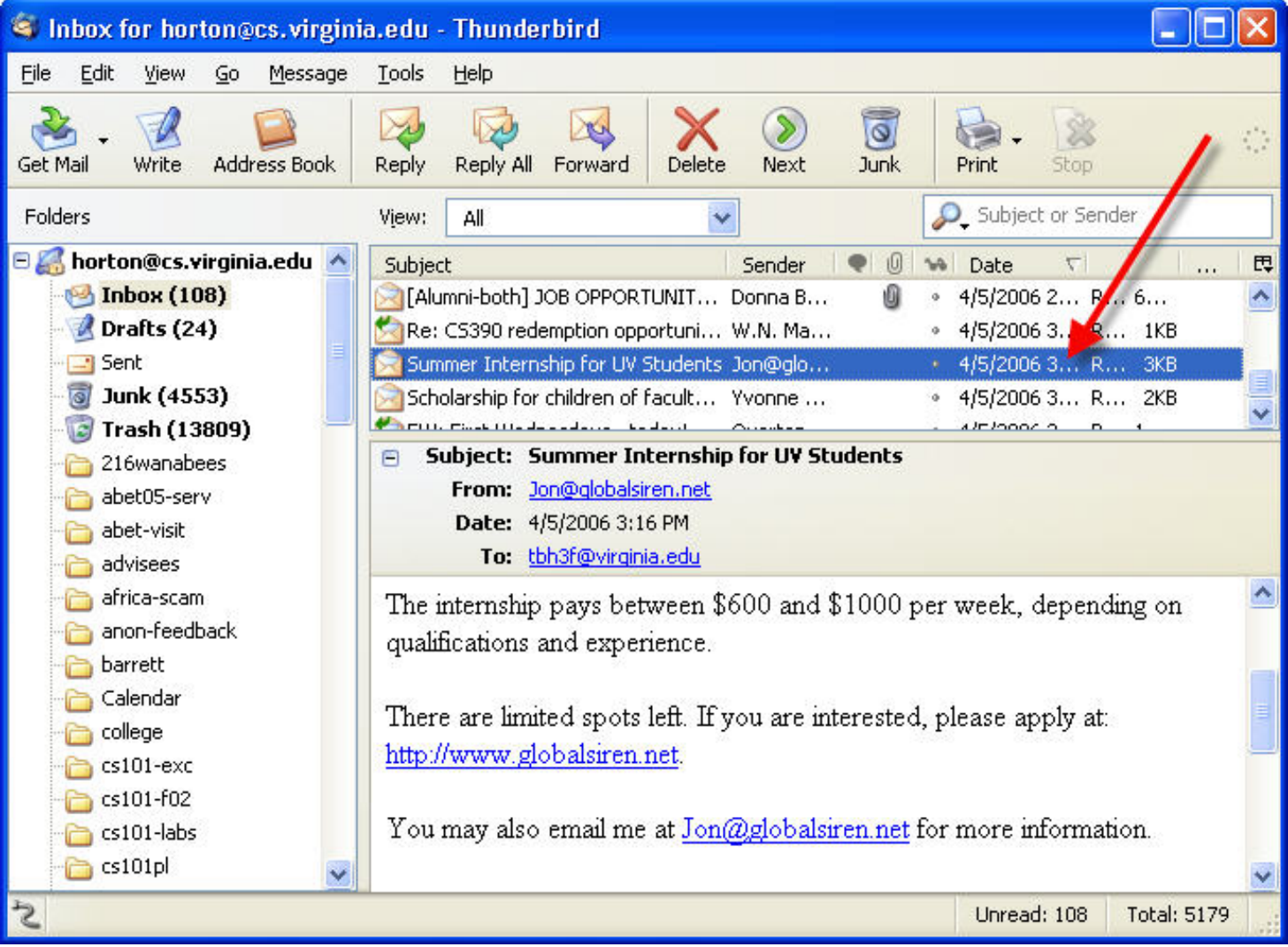

Select message first. What does PageUp change? The message-list.

#### Two panes, Two scroll-bars

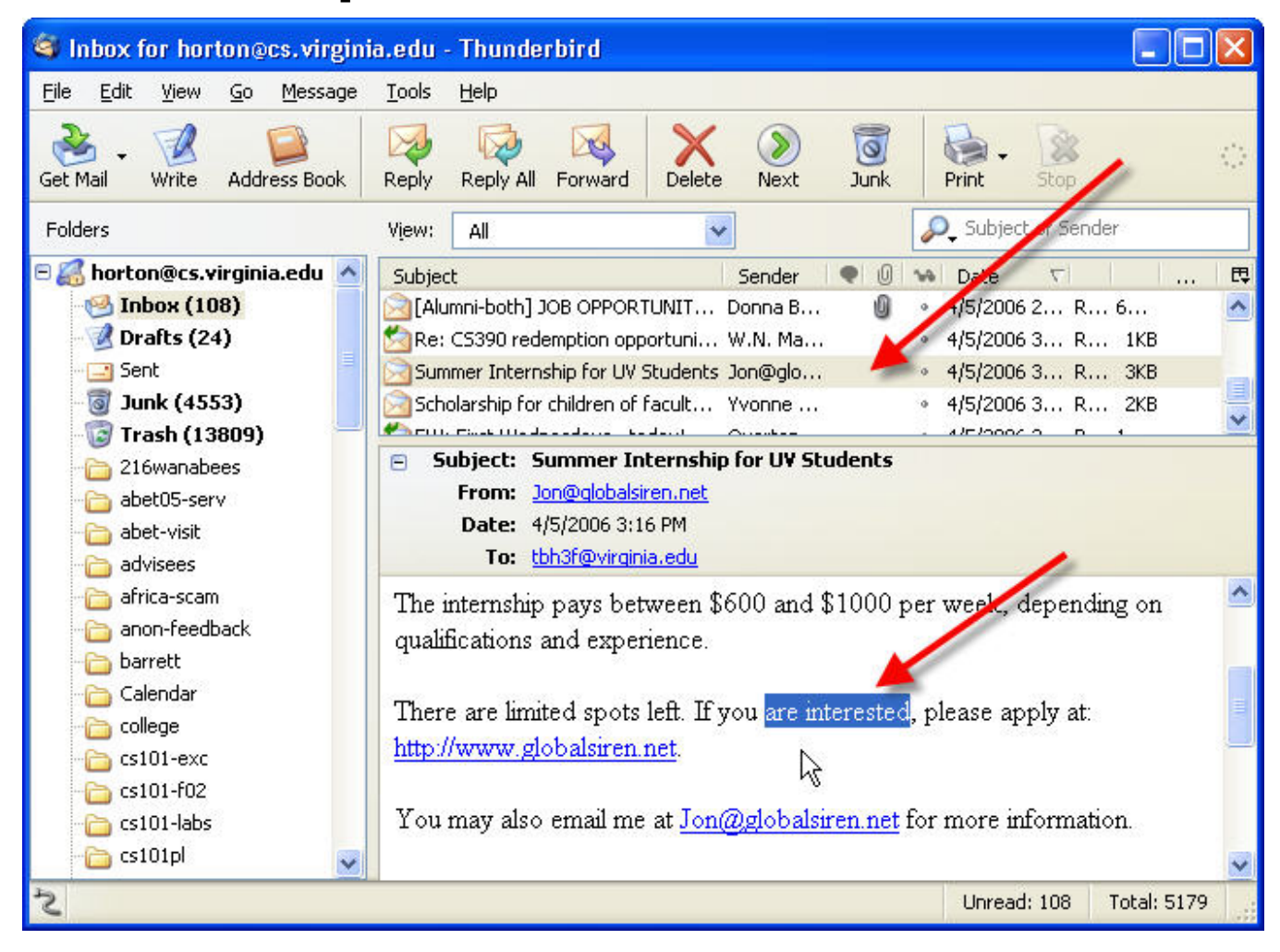

Select text in message, then hit PageUp. What changes? The message.

#### Two panes, Two scroll-bars

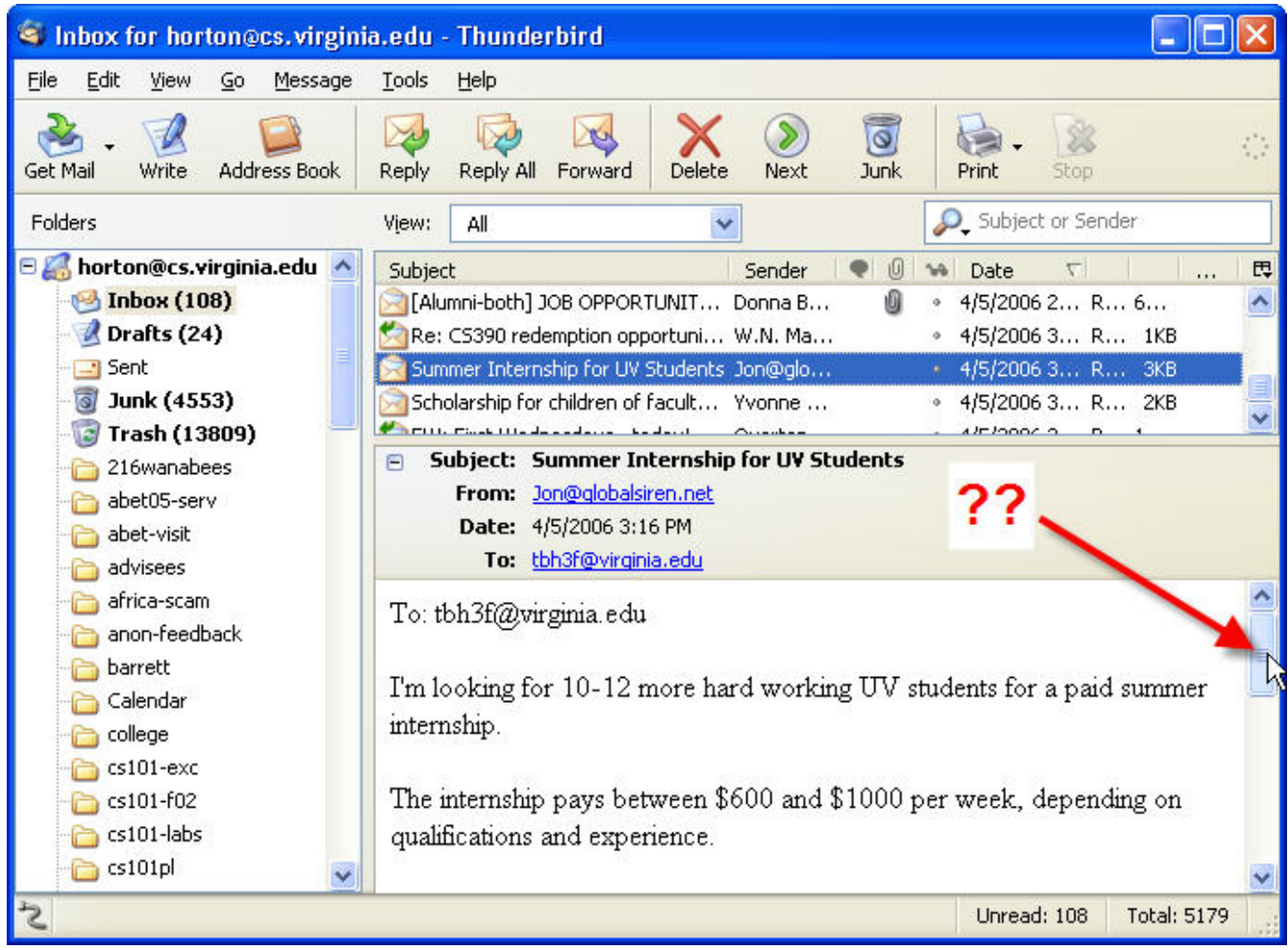

Move message scroll-bar, then hit PageUp. What changes? Surprise! The message-list!

## Widgets within Windows

- Terminology:
	- widgets, controls (.NET), components (Java)
	- Here I mean: "smaller" GUI objects in a window that the user directly interacts with
		- Input, output, display, control,…
- menus, toolbars, buttons
- option buttons, check-boxes, list-boxes, text-boxes, combo-boxes
- Others too

#### **Commands**

- Menus and menu-structure
- Buttons
- Toolbars

### Buttons

- Maybe the simplest widget?
- But
	- What labels? Too often defaults to OK, Continue, Accept, etc. when that is ambigious in the context
	- Where positioned? Consistency, prominent position
	- Size and shape: pretty vs. visible

#### Toolbars

- Alternatives to menu hierarchies
	- Why have them? Your answers are:
- Location: tool bar at top of window, or secondary window (floating)
- Key issue: the icons
	- Problems, issues?

#### Desirable Icon Properties

- Easily distinguished
- Easily recognized and understood
- Visually simple
- Easy to perceive
	- Use of color, detail, not to complex
- Informative
	- Good example: text-justification icons
- Should represent concrete objects – Home, printer
- *From Horton, 1991 (no relation)*

#### More on Icons

- See ID-book, Chaper 6 figure 6.9 and after.
- Note icon design for handheld devices
	- Digital cameras
	- Phones
- Let's discuss some examples!

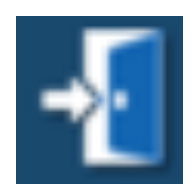

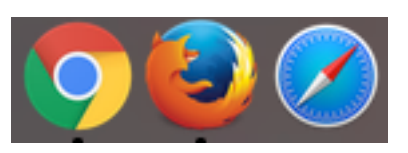

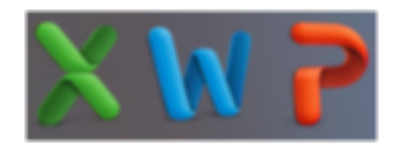

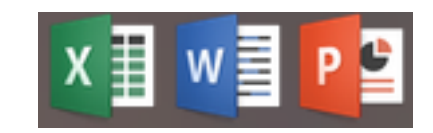

#### Menus

- Types
	- Permanent (menu bar, in a form, toolbar)
	- Pull-down
	- Pop-up
	- Roll-up
	- Modal: Each menu is a complete screen or Web page
- Note: there are equivalents to menus on webpages, hand-held devices
	- Many principles that follow apply to these too!

# Roll-up Menu Example

 $\Box$ o $\times$ 

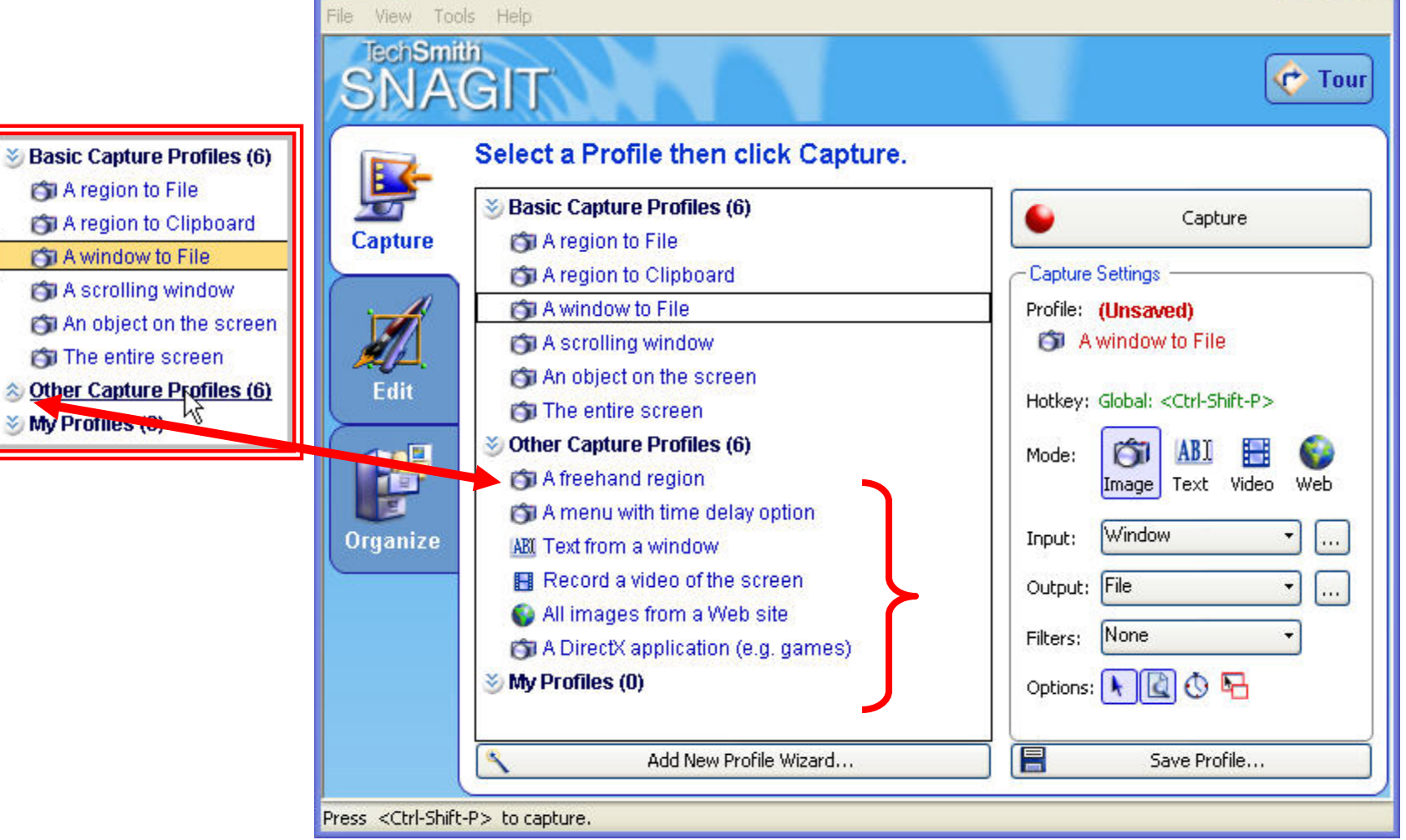

#### Menus

- Meaningful organization demonstrated to reduce error rates, think time
	- Organize based on task-related objects and actions
	- Repetition of items in menus? (Creates a acyclic network.)
		- Confusing to some. See this on the Web.
		- Why?

– Harder mental model with no "level".

#### Menu Dimensions

- How to measure "size" or "complexity"?
- Menu items, nested menu items, nested menu items…
	- Many forms of this: Pull-down, screens, tabs, etc.
	- All are just different organizations of a multidimensional structure
- How to cope? Are there rules?

#### Menu Depth vs. Breadth

- Depth: number of levels Breadth: number of items per level
- Empirical studies show: *Prefer menu breadth over depth.*
	- Limit menu trees to three levels
	- User-stress has been tested in one study

## Menu Content Organization

- **Item Presentation Sequence**
	- The order of items in the menu is important, and should take natural sequence into account when possible:
		- Time
		- Numeric ordering
		- Physical properties
	- When cases have no task-related orderings, the designer must choose from such possibilities as:
		- Alphabetic sequence of terms
		- Grouping of related items
		- Most frequently used items first
		- Most important items first.

## Menu Content Organization

- **Item Presentation Sequence**
	- The order of items in the menu is important, and should take natural sequence into account when possible:
		- Time
		- Numeric ordering
		- Physical properties
	- When cases have no task-related orderings, the designer must choose from such possibilities as:
		- Alphabetic sequence of terms
		- Grouping of related items
		- Most frequently used items first
		- Most important items first.

#### Menu Organization and Frequency of Use

- *Question: What do you think about Windows technique of hiding infrequently used items?*
	- These are known as *adaptive menus*
- What's the goal here?
	- Improve efficiency
- At what cost?
	- Consistency
- Users vary in their preference!
	- Possible to allow users to customize menu order
	- Or, mix frequency with standard order (e.g. fonts)

### Content Organization and Freq.

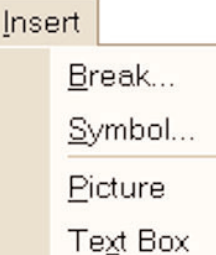

४

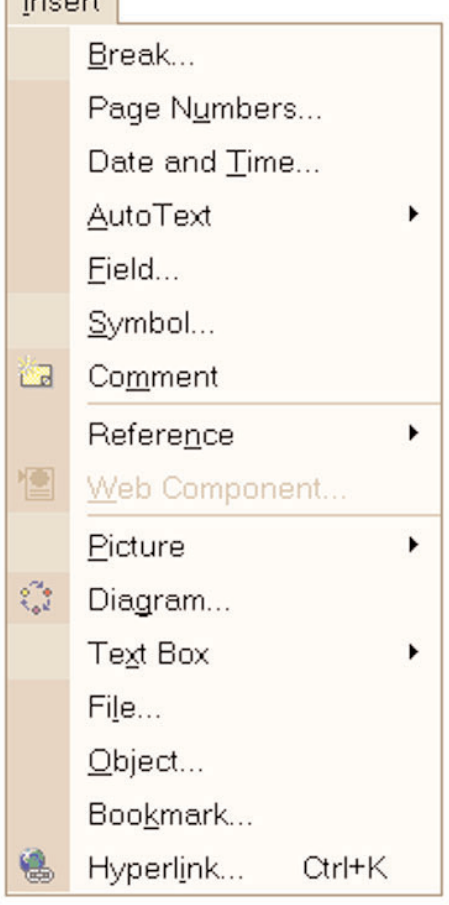

 $In a<sub>n</sub>$ 

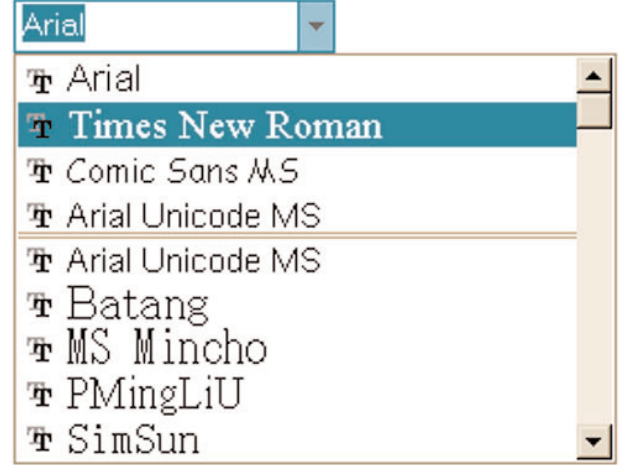

#### Menu guidelines to assist users

- Keep menus self-explanatory
	- Give items meaningful labels
	- Be consistent in grammar and pattern in sets of menu labels
		- e.g. the following set of labels is bad!
		- 'up', 'go down', 'forward', 'reverse'
	- Ensure all items correspond to the name of the menu
		- i.e. menu items should be meaningfully organized
		- e.g. on an 'insert' menu, all items should be things to insert

### Menu guidelines to assist users

- When standards or conventions exist, follow them
	- e.g. 'file', 'edit' and 'window' menus
- Ensure items only correspond to the name of this menu (not any other)
	- i.e. make sure the each item can only logically be in one place
	- rename the item or the menus if necessary
	- Prevent users from searching the wrong menu
- Use checkmarks to show state of toggles
- Use a triangle to show when there is a submenu
- Use an ellipsis to show when the action cannot be completed without further input
	- e.g. 'save as...'
	- Means a modal dialog box must be filled in
	- But don't use an ellipsis when just opening a new nonmodal window
- Group related menu items
	- Separate groups by horizontal lines
	- This allows users to focus attention
	- An ISO rule:  $g = \sqrt{n}$  (Fig. 6.3, p. 235 in ID-Book)
	- Good grouping can allow the total number of items to be increased to 15-20

- Disable items that are not valid in the current context
	- 'Grey them out'
	- Do not remove them unless the user persistently works in a context where a set of items is never valid (e.g. beginner mode)
	- Provide tool tip help even on disabled items

- Provide a facility to back up to the previous level in multi-level modal menus
	- E.g. to go to the home page or parent page
- Provide visible feedback so users know where they are in a menu hierarchy
	- e.g. when displaying a lower-level web page
		- Allow the user to pick from higher levels directly
	- For screens displayed as a result of menu choices, display the menu item that led to the screen
	- The above always ensures the user keeps a mental model of where they are
- Provide a **menu map**, equivalent of a site map on a Web site

- Use modal menus only for systems that are used for searching through categories of information
	- E.g. directories on the web
	- Design most applications so users have access to all commands at all times
- Consider providing 'beginner' menus with fewer choices

- Provide a way of accessing help on each menu and item
	- This facilitates exploring and building the user's mental model
	- Dynamic tool-tip/balloon help when cursor pauses over the item
	- One-key access to context-sensitive help about whatever the cursor is pointing to

- Allow direct picking of items from menus
	- ... as opposed to 'choose the number' of the menu item
	- On a character-based display, use cursor keys to select.
	- This only works if the number of items is few
	- Where there are too many items to allow cursor movement, preferably use mnemonic alphabetic choices
	- as well as cursor movement

- Help the user perform frequent and repetitive actions
	- Place the most used menu items near the top
		- If frequencies are equal, order by natural sequence or sequence performed in the task
		- If still equal, order alphabetically
		- But never sacrifice good grouping
	- Provide keyboard shortcuts and display them on the menu
		- Allow tailoring of shortcuts

- Provide pop-up menus for key actions
	- Especially if context sensitive
	- i.e. action depends on what is selected
	- But in general, permanent menus are better
- Consider providing history tracking:
	- When a menu is displayed, place the cursor on the most recent item chosen from this menu
	- Palm OS does this

# Summary of What We Covered

- Planning Overall Flow, Design
	- Patterns
	- Interaction Styles
- What goes into screens, menus?
- Types of Windows
- Commands
	- Buttons, Toolbars (icons)
	- Menus

# Android (2.2) Gmail App

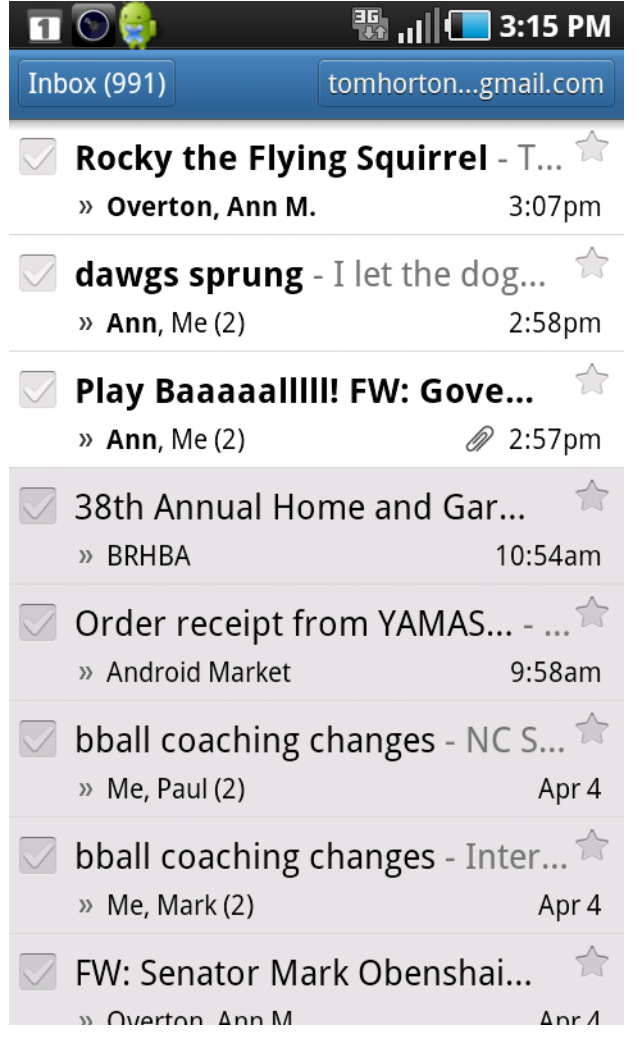

### **鴨 , |||■ 3:15 PM**

### **Play Baaaaallill! FW: Governor Bob McDonnell Welcomes Baseball Season Back to the Commonwealth**

Inbox

 $\blacksquare$ 

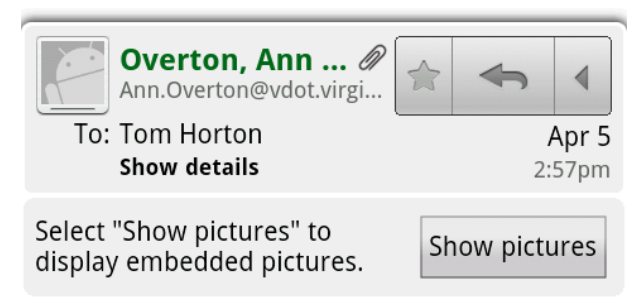

Ann M. Overton I Public Affairs Manager Virginia Center for Transportation Innovation and Research

A division of the Virginia Department of Transportation 530 Edgemont Road | Charlottesville, VA 22903-2454 (434) 293-1912 | fax (434) 293-1990 Ann.Overton@VDOT.Virginia.gov | www.vtrc.net

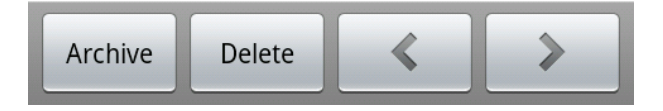

# Android (2.2) Gmail App

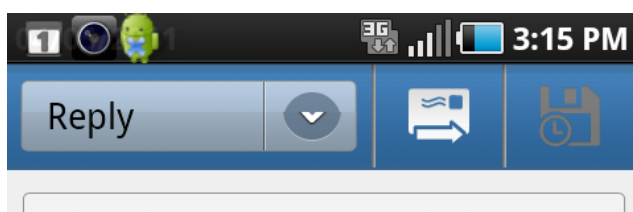

"Overton, Ann M." < Ann. Overton@vdot.virginia.gov>,

Re: Play Baaaaalllll! FW: Governor B

Compose Mail

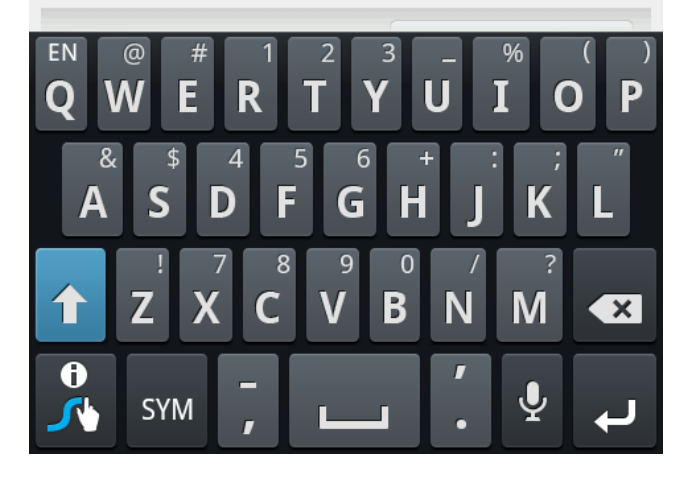

### Android, Samsung Touch Email App

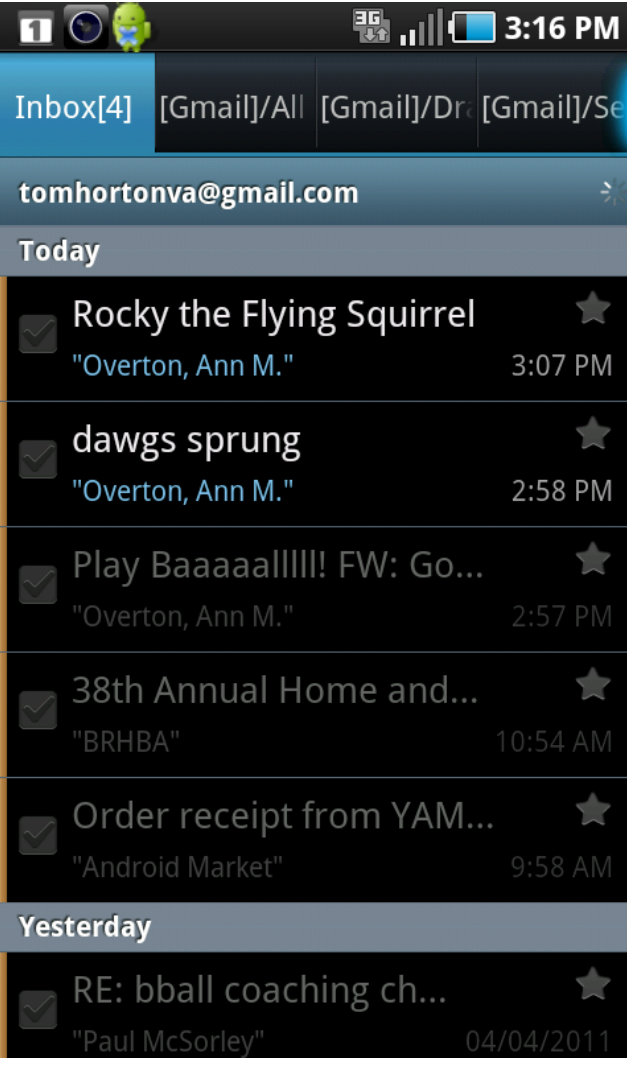

### П

#### $\blacksquare$  $\blacksquare$  3:16 PM

**Rocky the Flying Squirrel** 

They may be our neighborhood's unofficial mascot :-)

Ann M. Overton I Public Affairs Manager Virginia Center for Transportation **Innovation and Research** A division of the Virginia Department of Transportation 530 Edgemont Road I Charlottesville, VA 22903-2454 (434) 293-1912 | fax (434) 293-1990 Ann.Overton@VDOT.Virginia.gov I www.vtrc.net

-----Original Message-----From: Tom Horton [mailto:tomhortonva@gmail.com] Sent: Tuesday, April 05, 2011 3:06 PM To: Overton, Ann M. Subject: Re: Play Baaaaalllll! FW: Governor Bob McDonnell Welcomes Baseball Season Back to the

### Android, Samsung Touch Email App

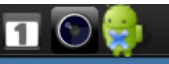

#### $\blacksquare$   $\blacksquare$  $\blacksquare$  3:17 PM

### **Rocky the Flying Squirrel**

Ann M. Overton | Public Affairs Manager Virginia Center for Transportation **Innovation and Research** A division of the Virginia Department of Transportation 530 Edgemont Road | Charlottesville, VA 22903-2454 (434) 293-1912 | fax (434) 293-1990 Ann.Overton@VDOT.Virginia.gov I www.vtrc.net

-----Original Message-----From: Tom Horton [mailto:tomhortonva@gmail.com] Sent: Tuesday, April 05, 2011 3:06 PM

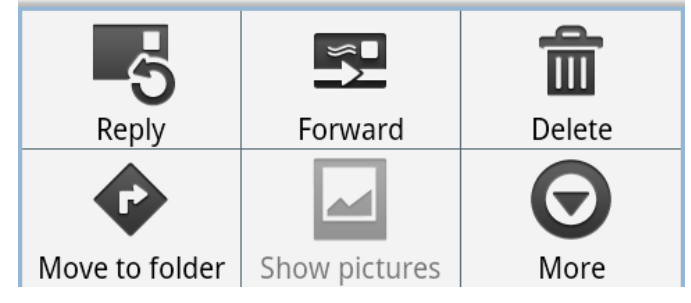

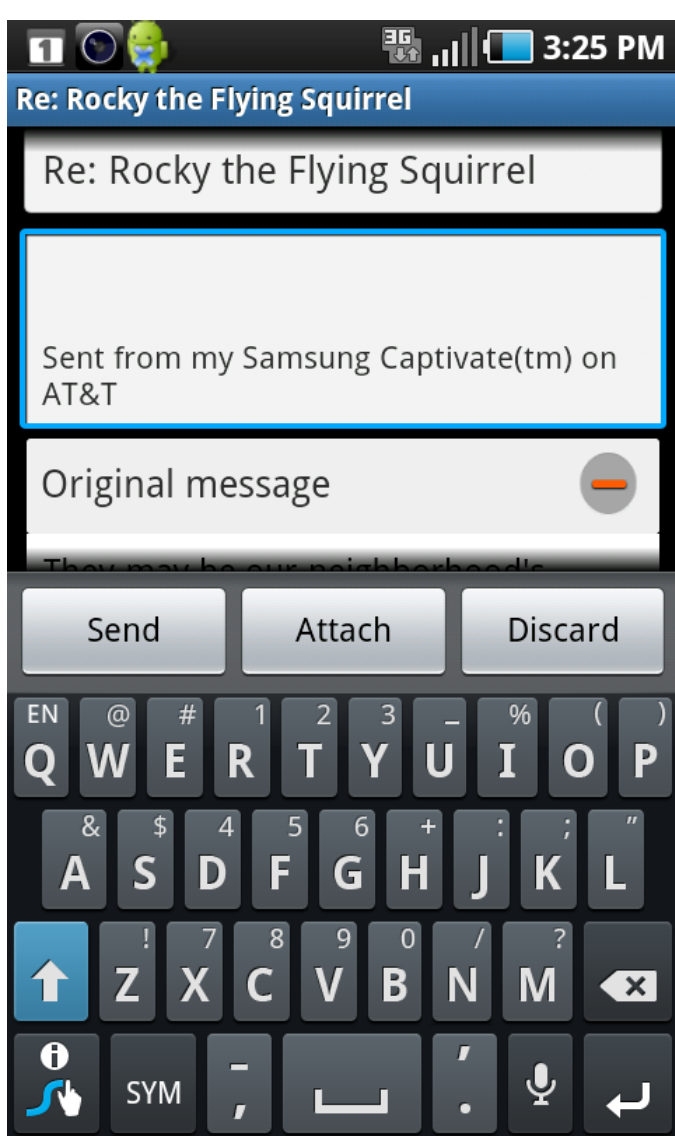

# Top Screen: Message List

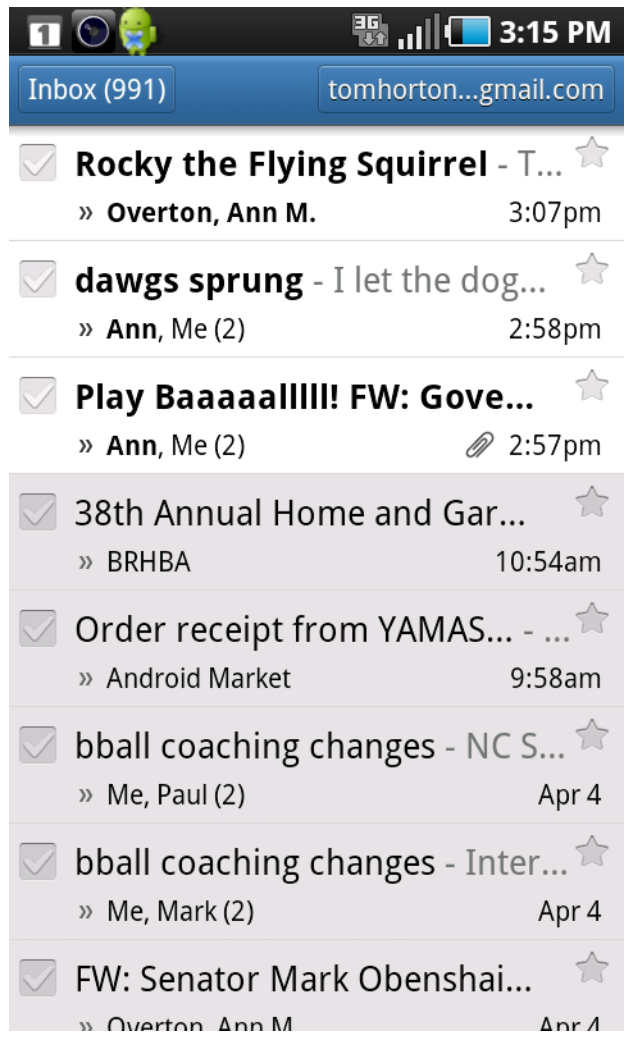

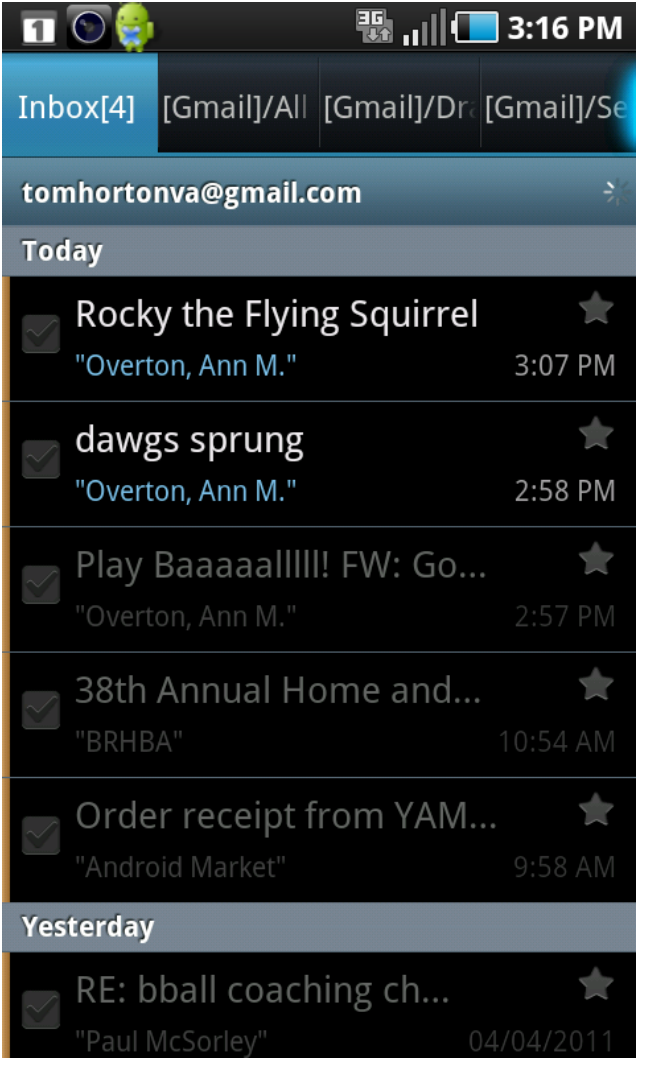

## **Display Message Screen**

π

### $\blacksquare$

### **鴨 .』** 3:15 PM

### **Play Baaaaallill! FW: Governor Bob McDonnell Welcomes Baseball Season Back to the Commonwealth**

Inbox

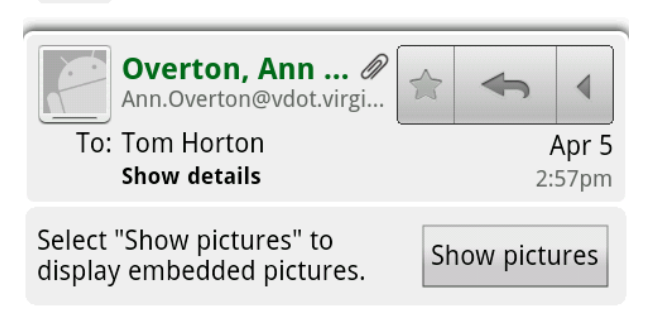

#### Ann M. Overton I Public Affairs Manager Virginia Center for Transportation Innovation and Research

A division of the Virginia Department of Transportation 530 Edgemont Road | Charlottesville, VA 22903-2454 (434) 293-1912 | fax (434) 293-1990

#### Ann.Overton@VDOT.Virginia.gov | www.vtrc.net

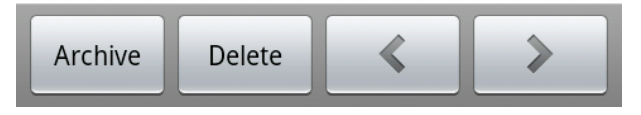

#### **過而** 3:16 PM

**Rocky the Flying Squirrel** 

They may be our neighborhood's unofficial mascot ;-)

Ann M. Overton I Public Affairs Manager Virginia Center for Transportation **Innovation and Research** A division of the Virginia Department of Transportation 530 Edgemont Road I Charlottesville, VA 22903-2454 (434) 293-1912 | fax (434) 293-1990

Ann.Overton@VDOT.Virginia.gov | www.vtrc.net

-----Original Message-----From: Tom Horton [mailto:tomhortonva@gmail.com] Sent: Tuesday, April 05, 2011 3:06 PM To: Overton, Ann M. Subject: Re: Play Baaaaalllll! FW: Governor Bob McDonnell Welcomes Baseball Season Back to the

### Compose Reply (one on left vs. two on right)

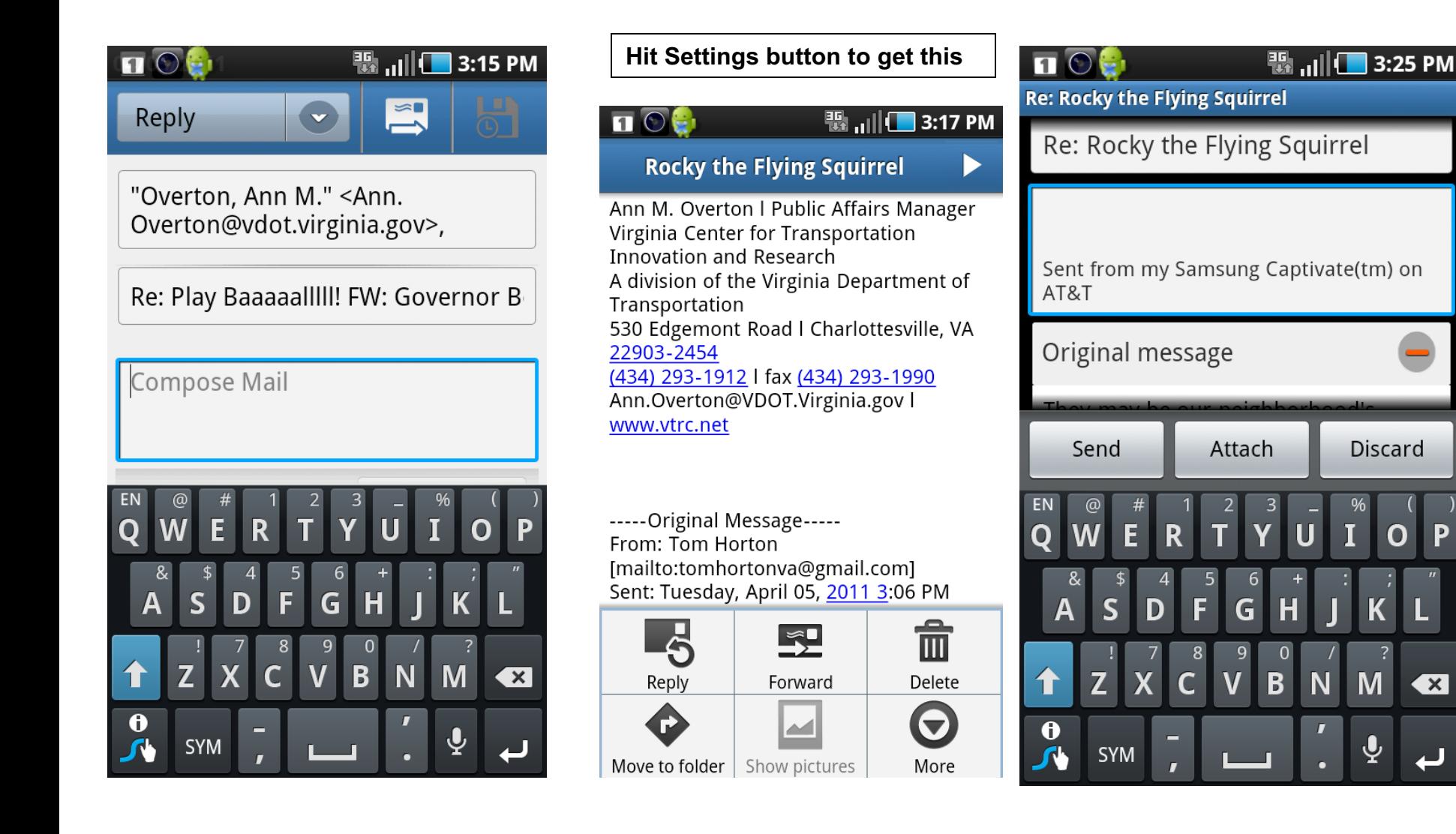

 $\overline{\mathbf{x}}$ 

### **In-Class Exercise**

(Turn in with your names)

- Compare the two windows shown here.
- (1) Discuss differences in buttons in terms of:
	- Affordance of buttons
	- Use of color
	- Shape of buttons
	- Positioning of buttons
	- Wording of text in buttons
- (2) Compare window organization in terms of tasks supported on the two windows
- (3) Discuss in usability terms differences in physical layout

### From In-class Exercise, Windows

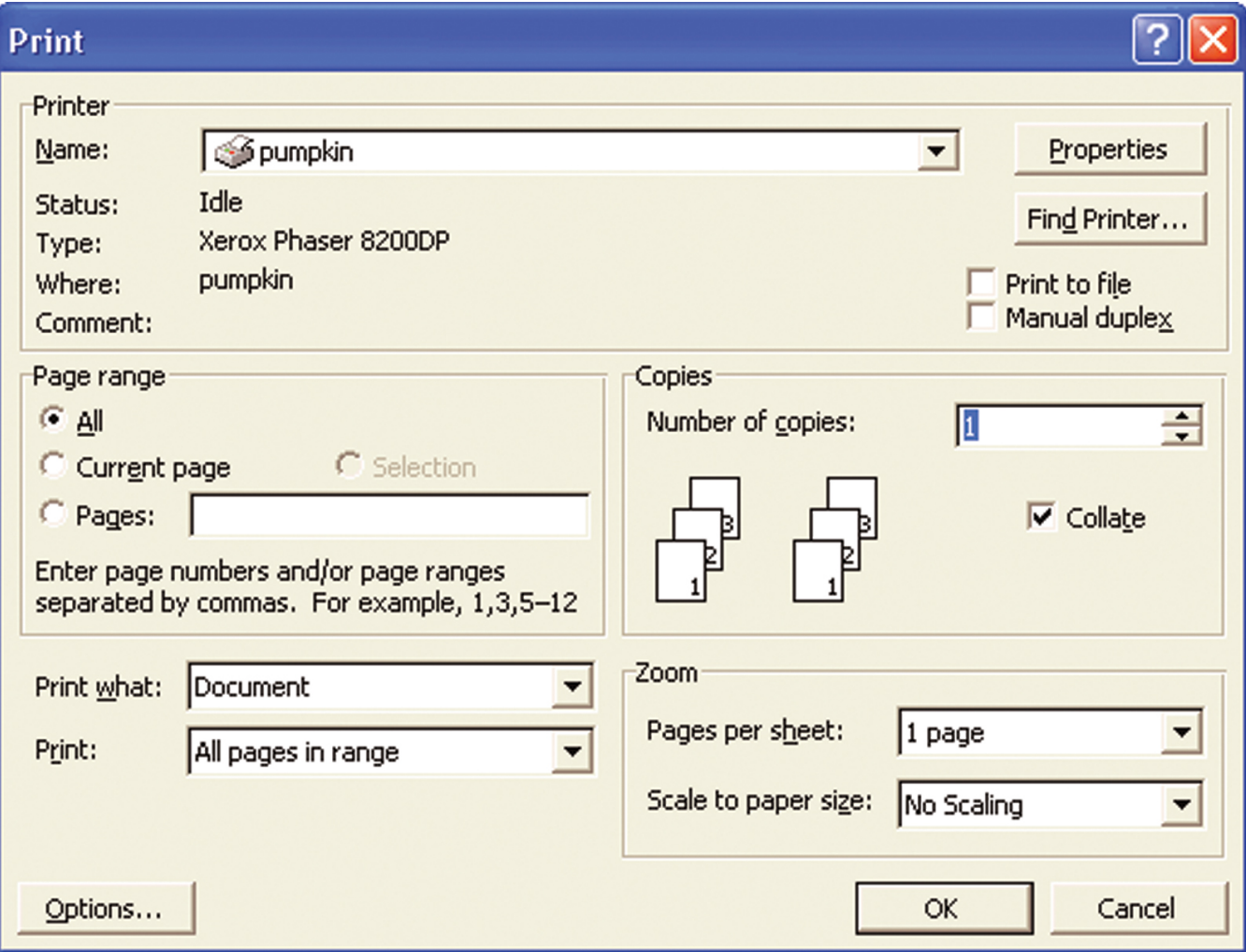

### From In-class Exercise, Mac OS

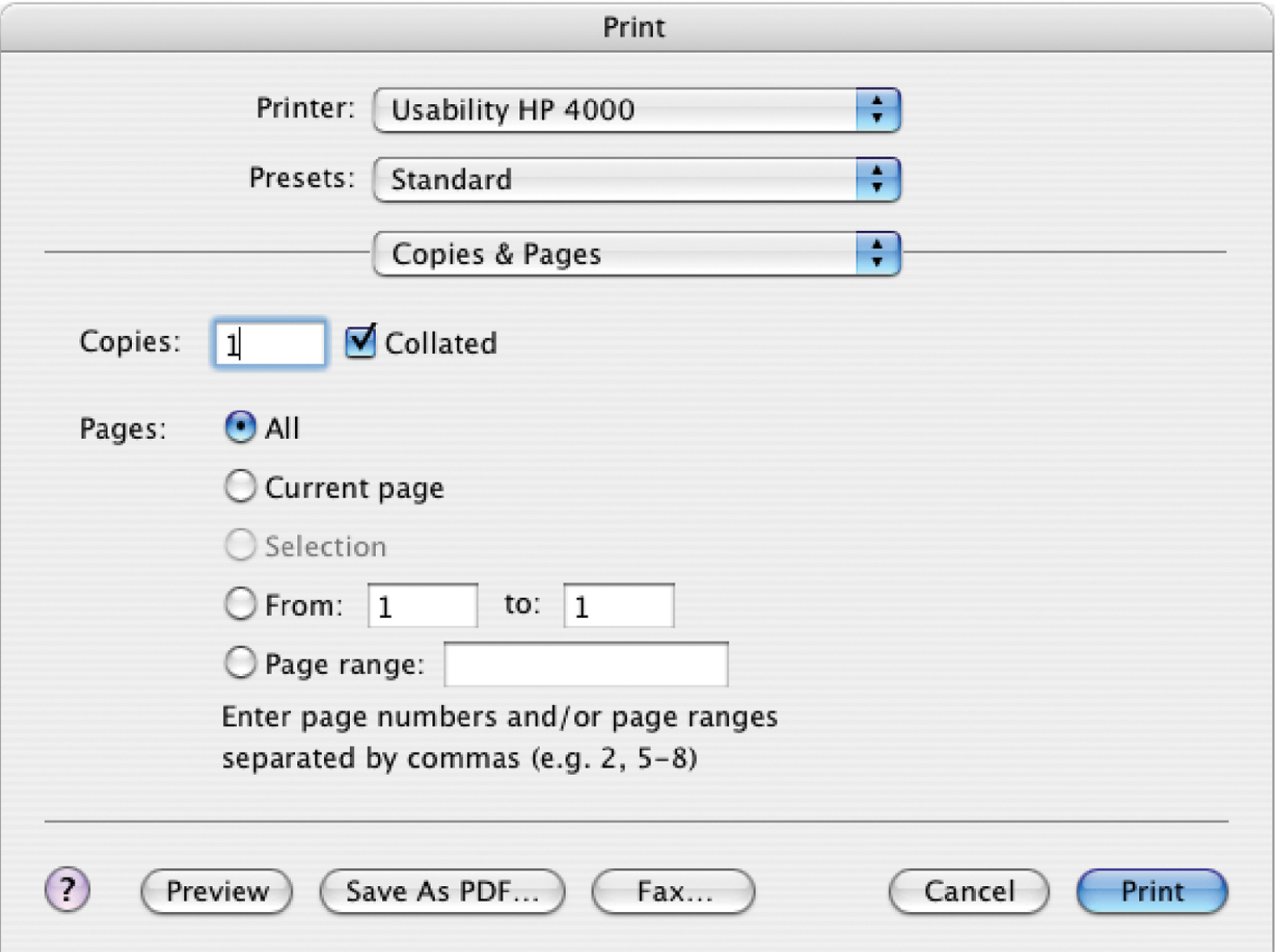

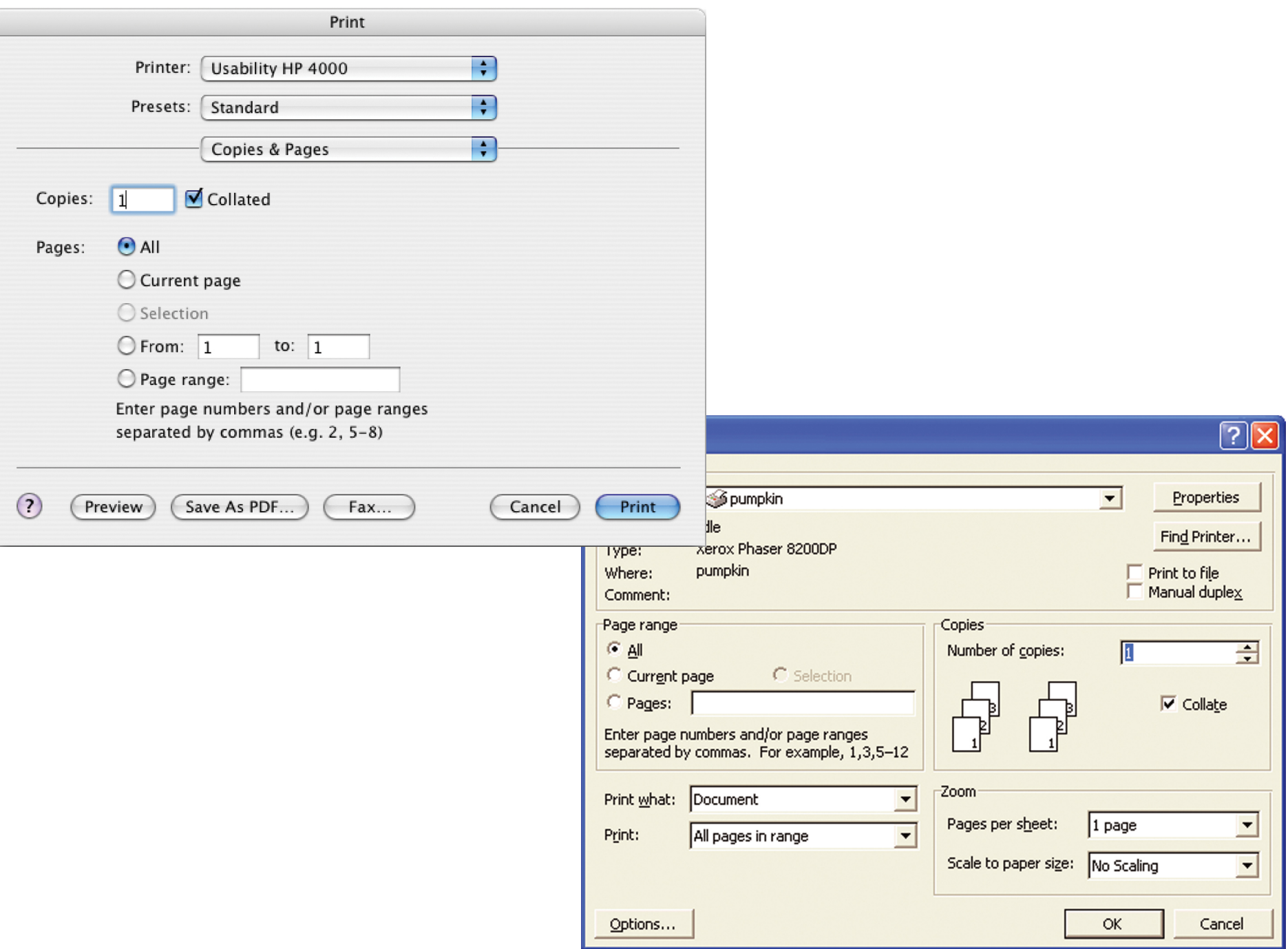

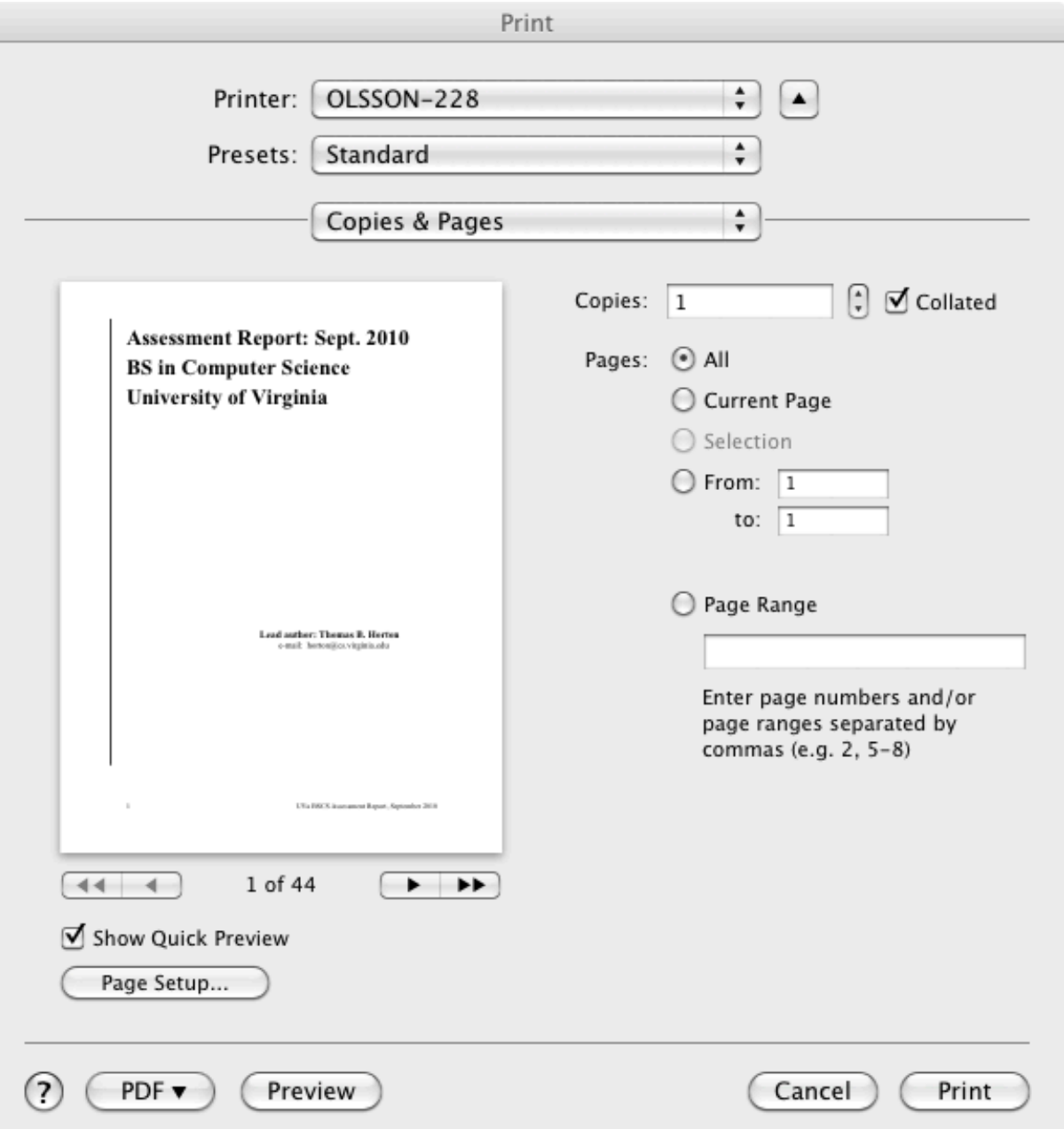

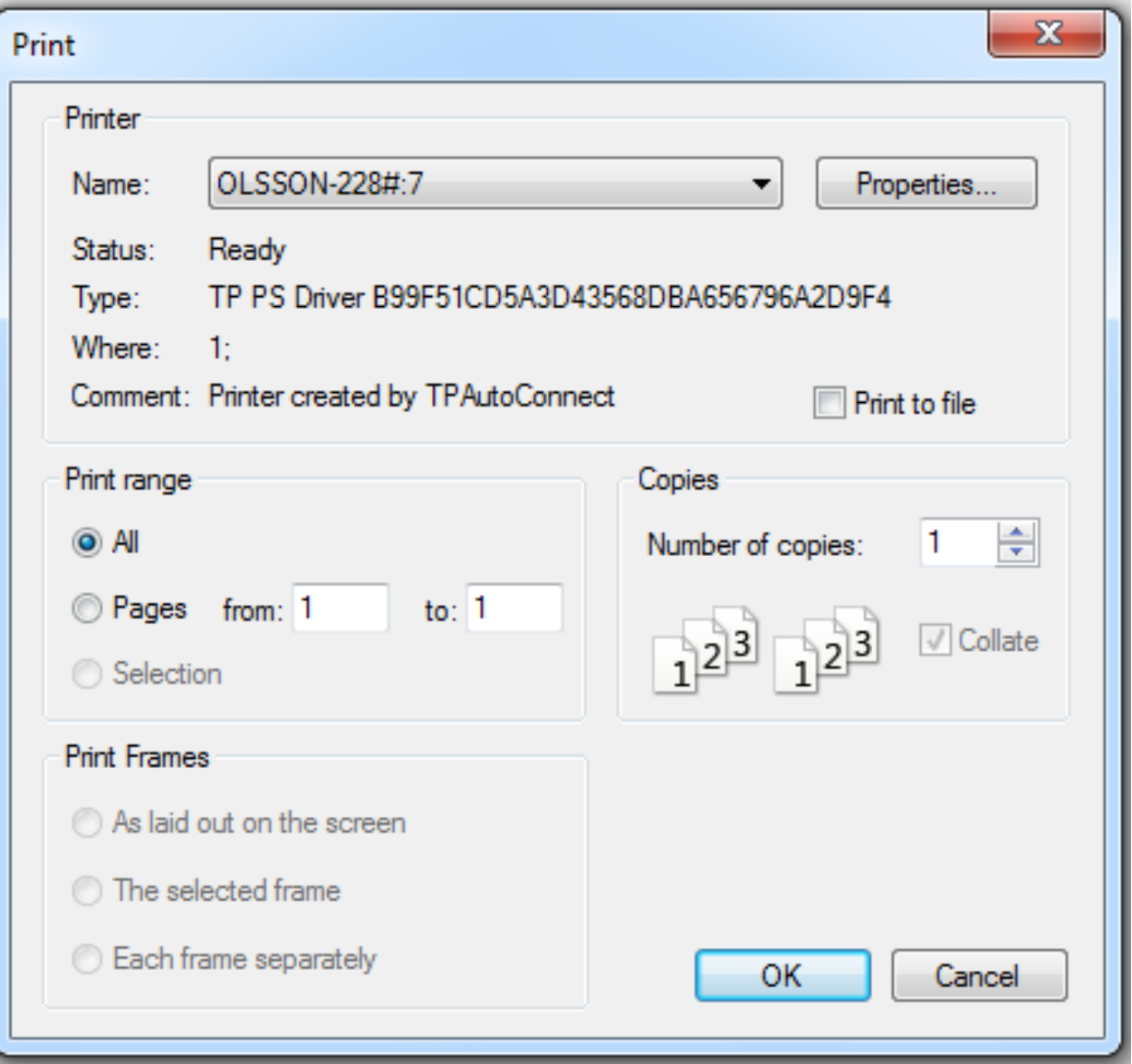

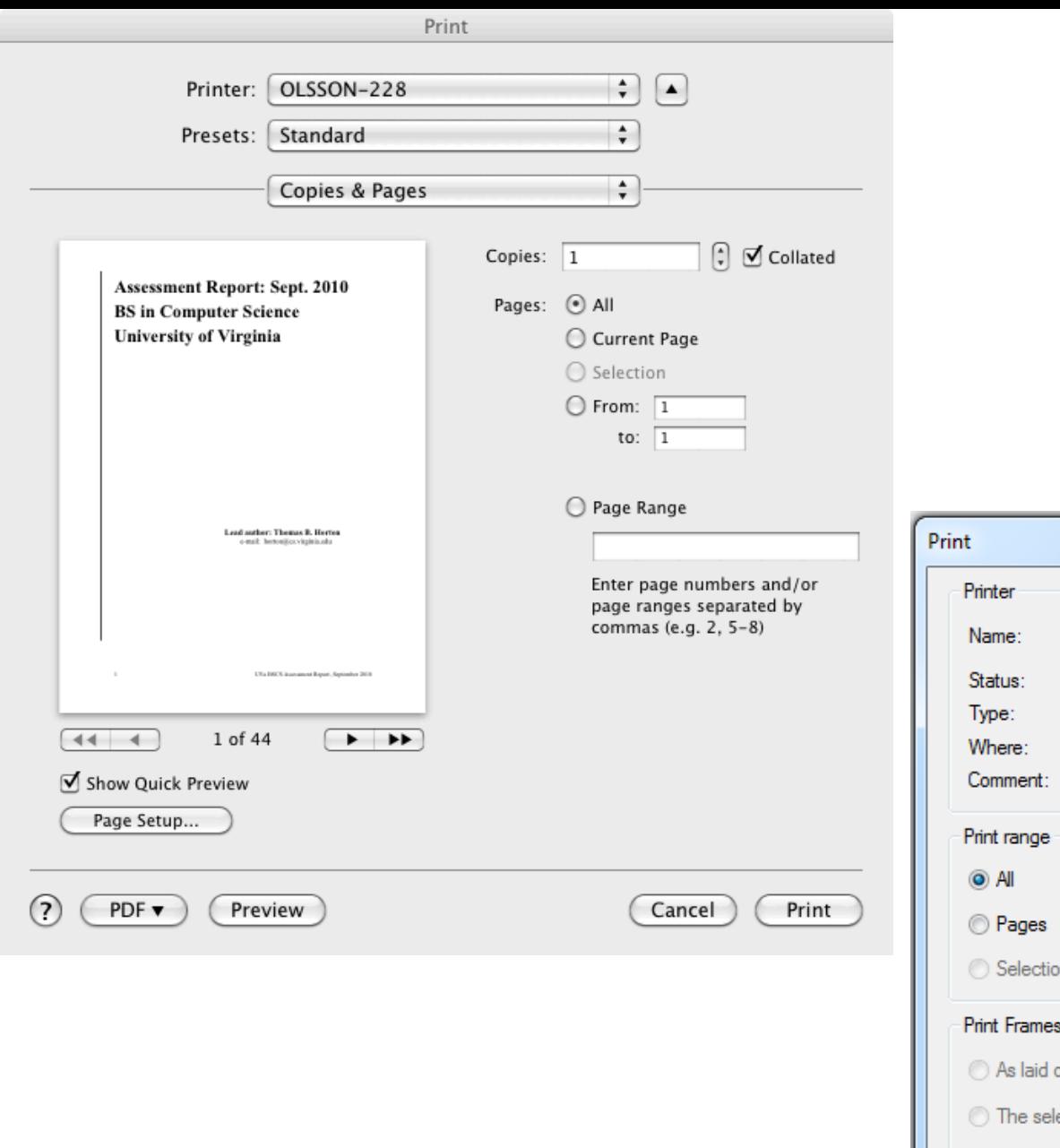

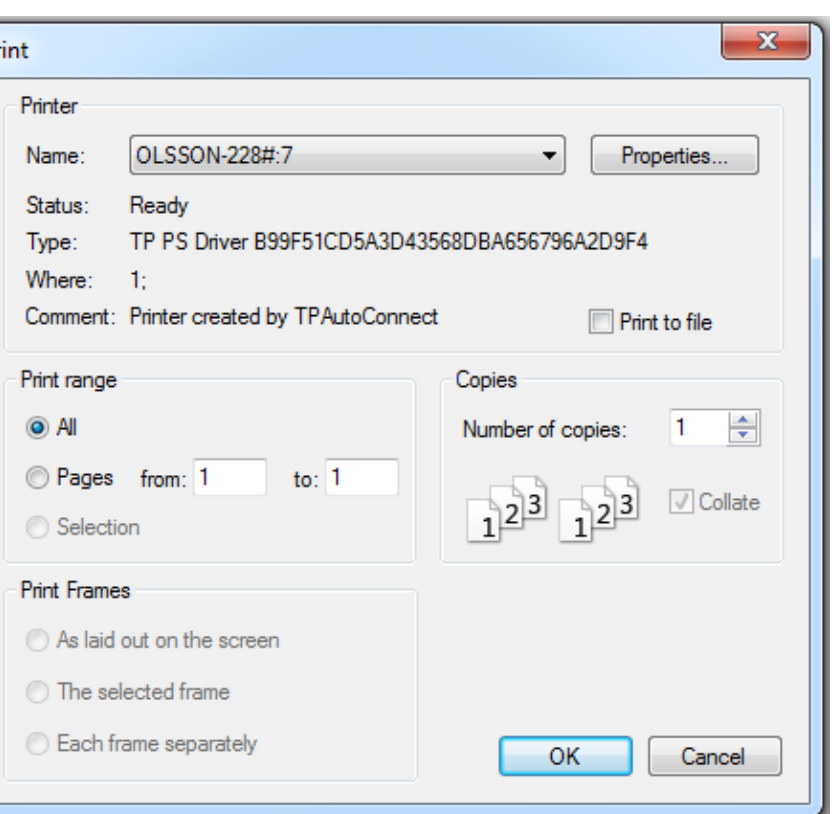

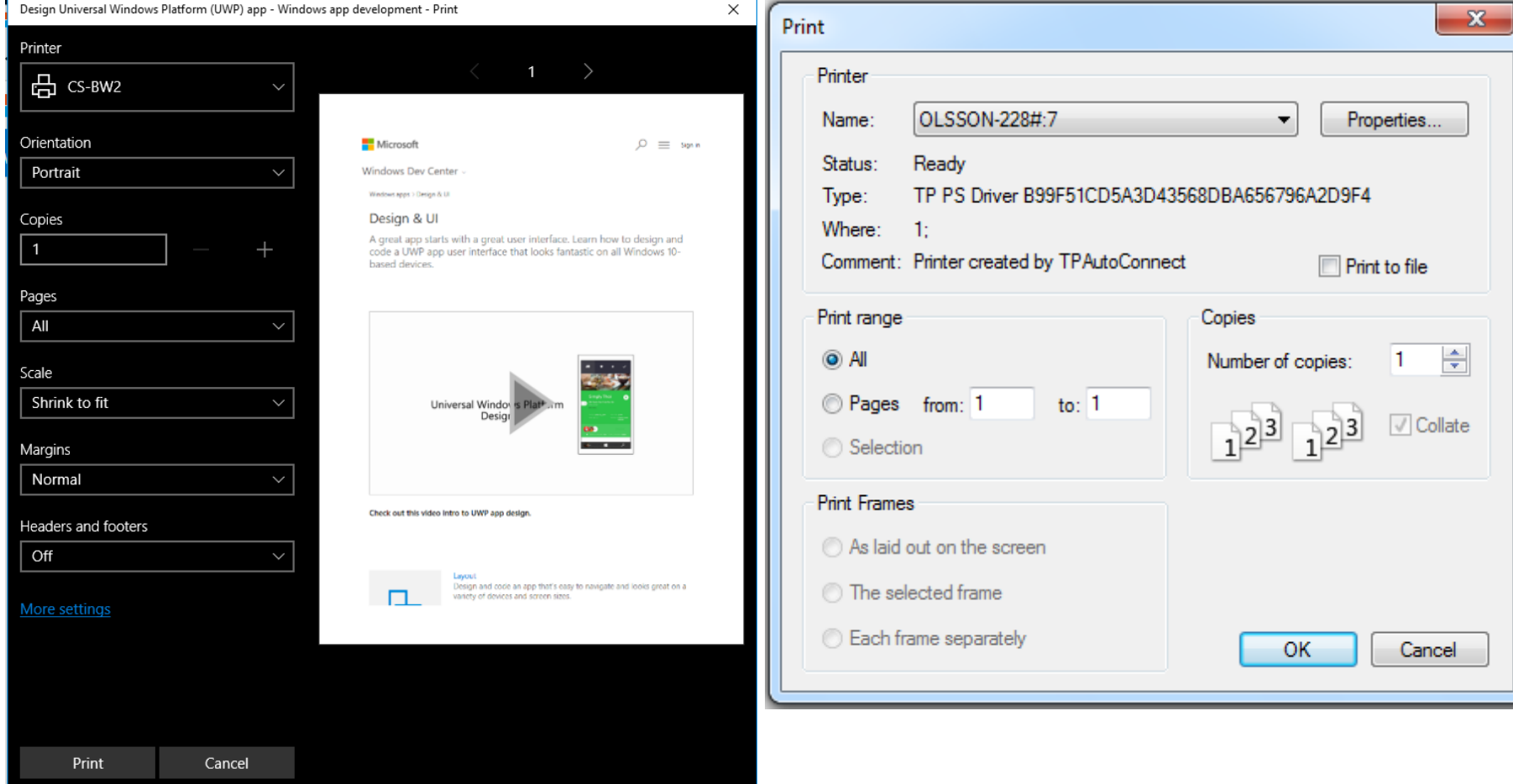

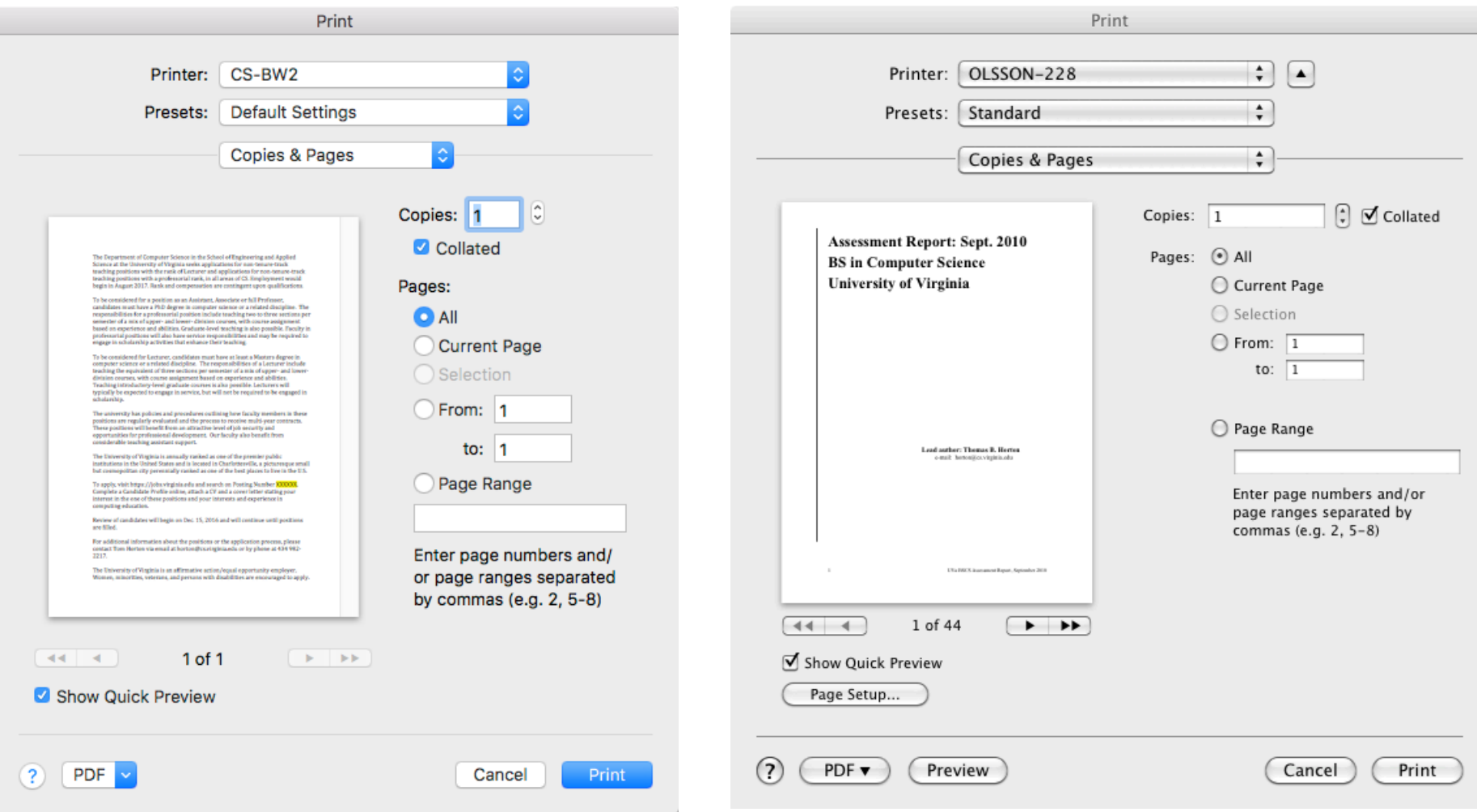

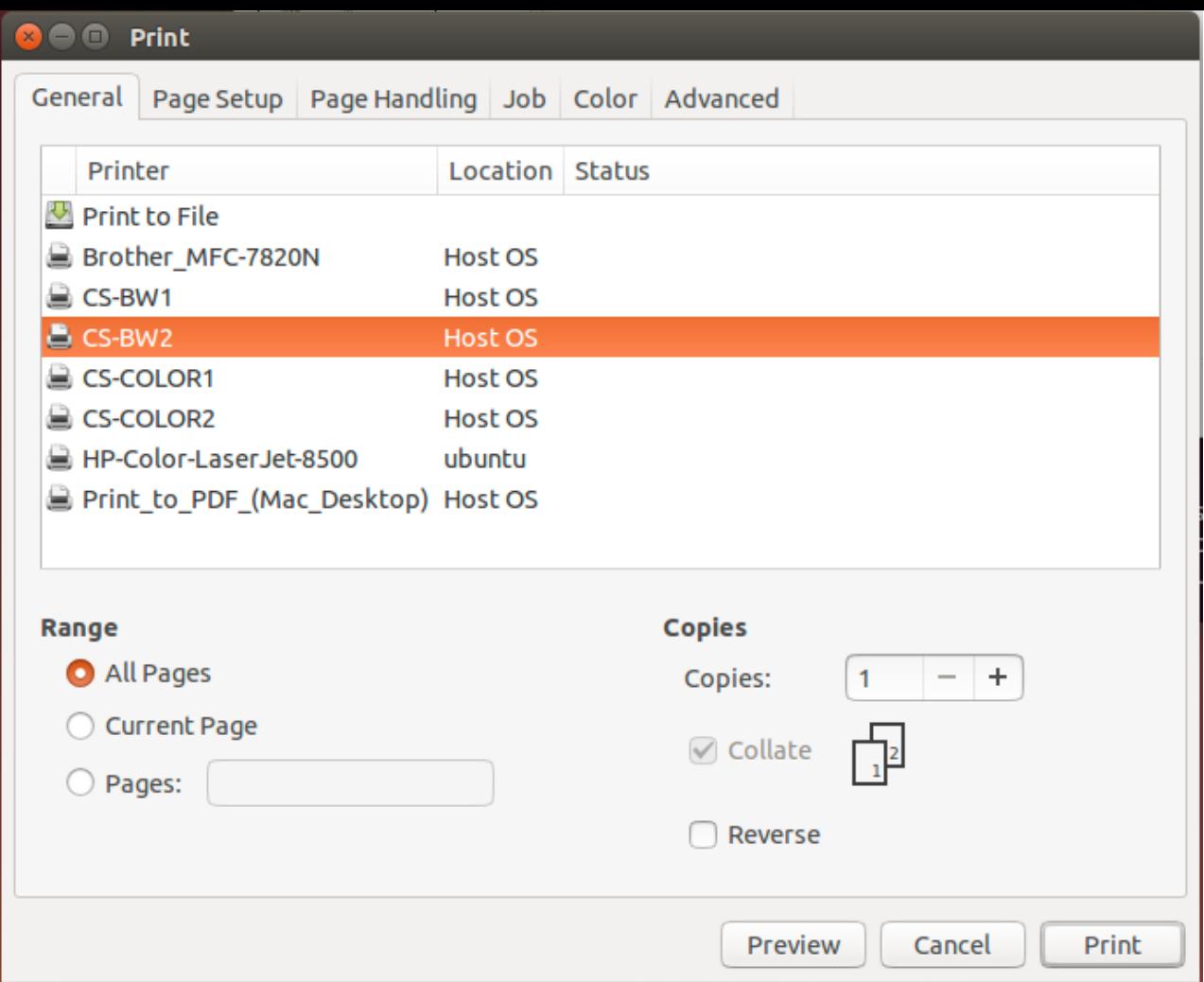

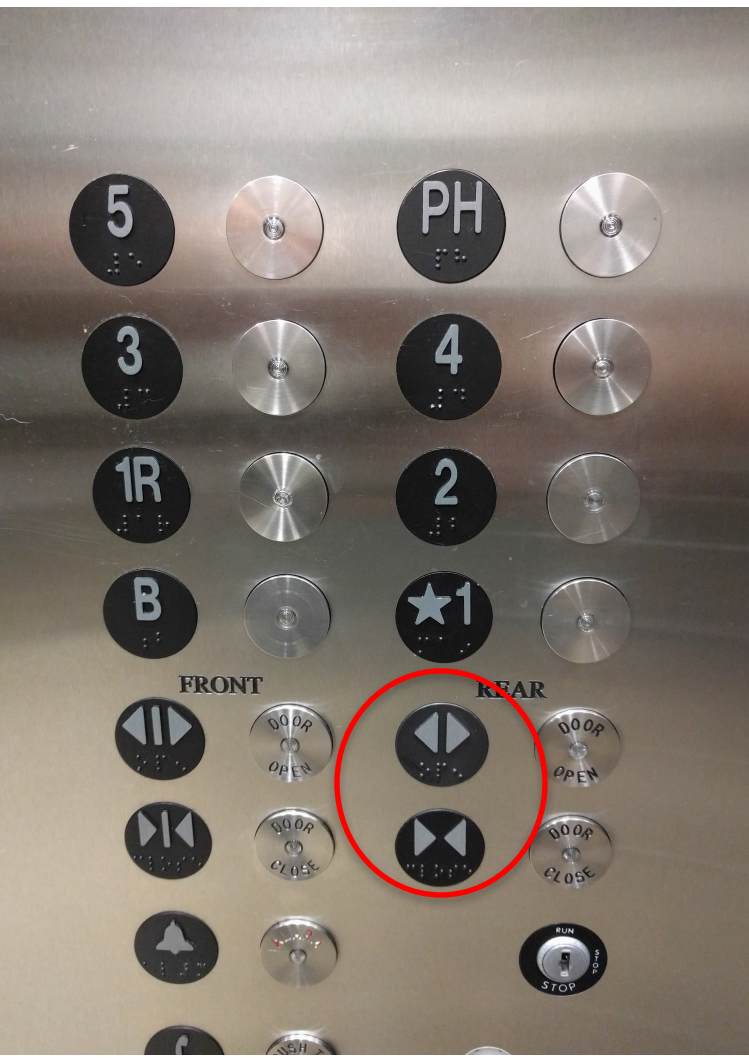

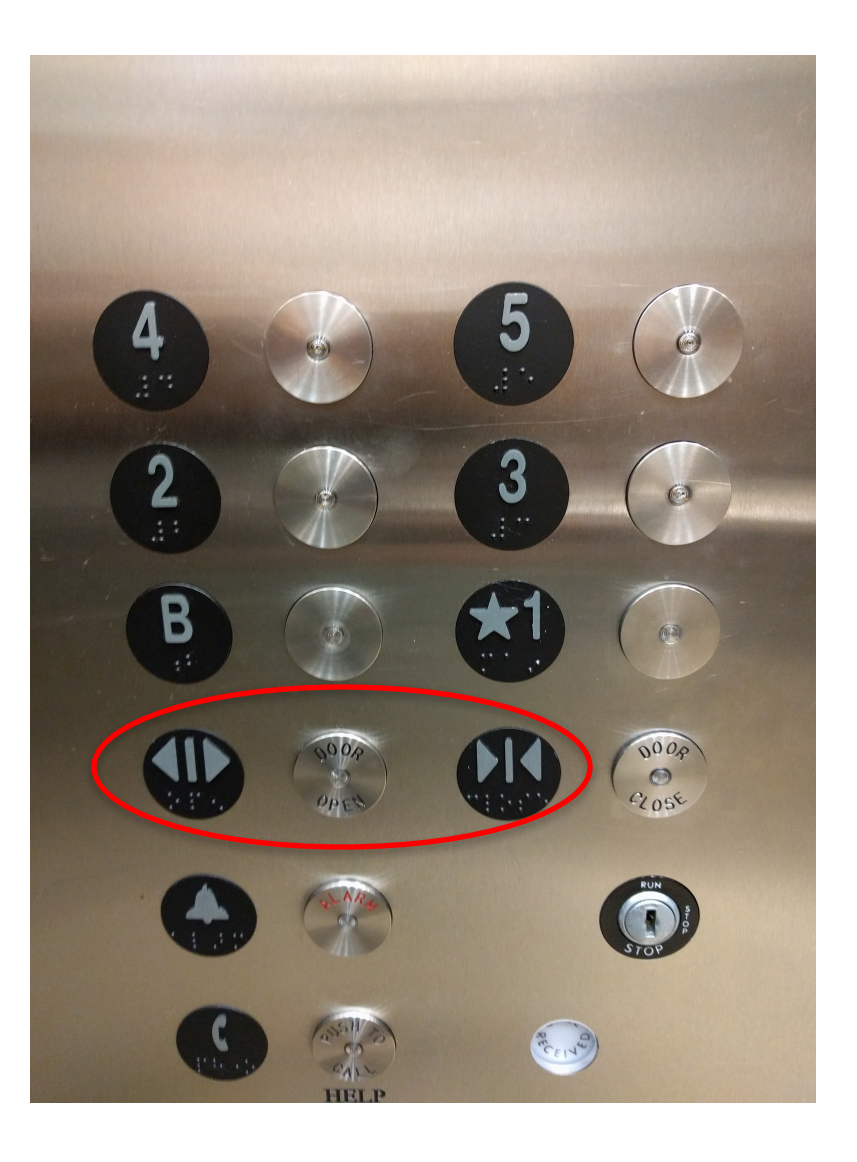